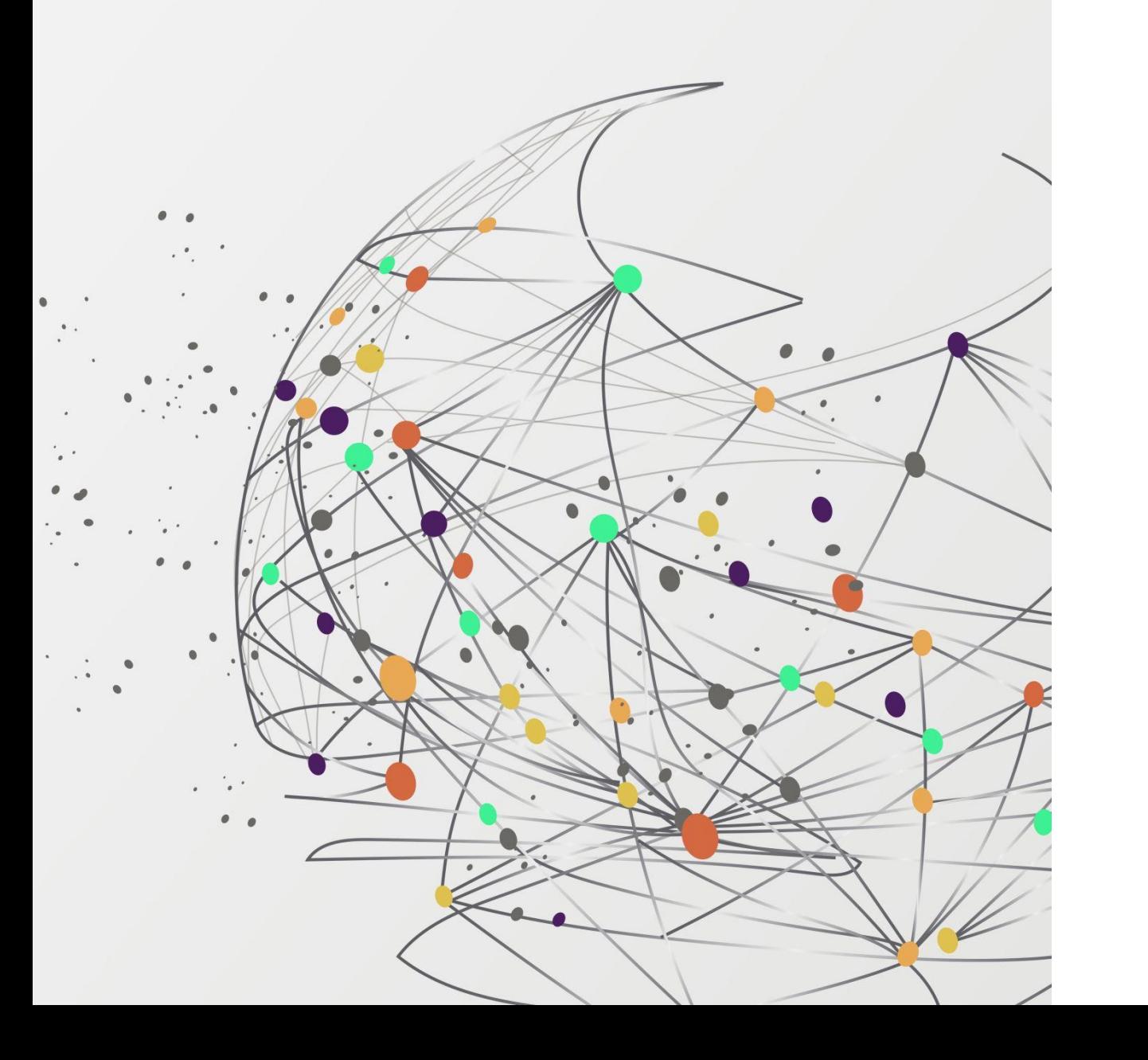

# FSSU

# Training webinar

Monthly Board of Management reporting from Sage 50 Accounts

Presenter: Breda Murphy

# FSSU Webinar Housekeeping

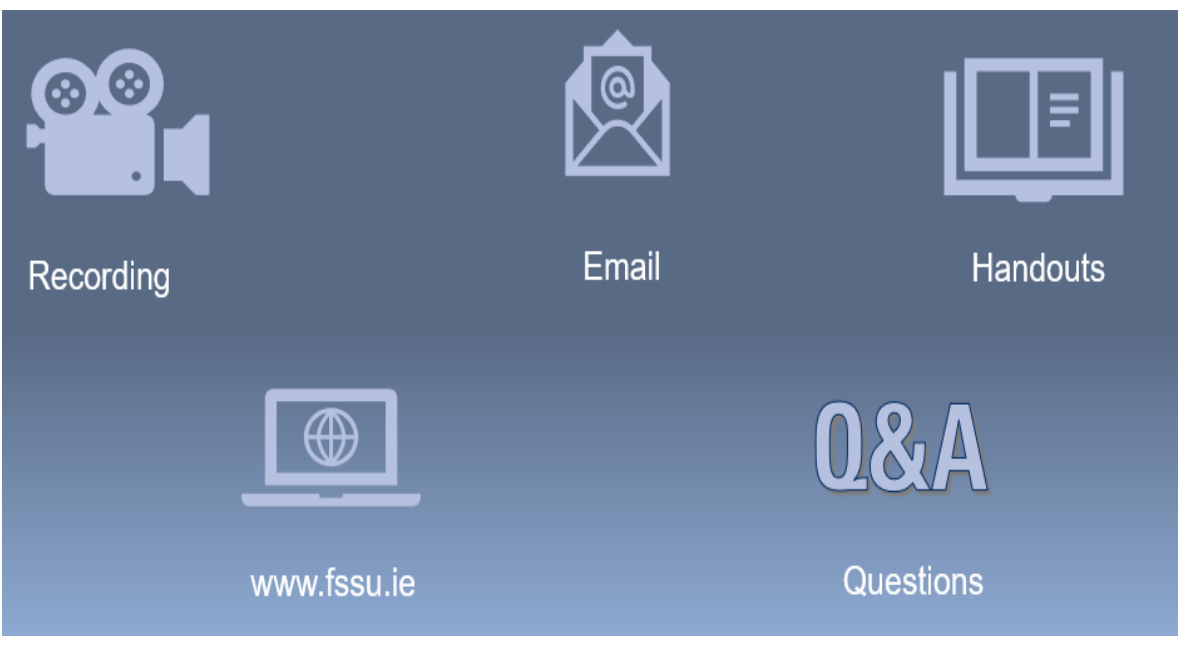

#### **Handouts**

- 1. Click the name of a handout to access it.
- 2. The handout file will automatically start downloading from your default web browser.
- 3. Click the downloaded file at the bottom of the browser to open or save it.
- 4. Note it alternatively may open in the default web browser depending on your pc setup and you can print and download from the web page

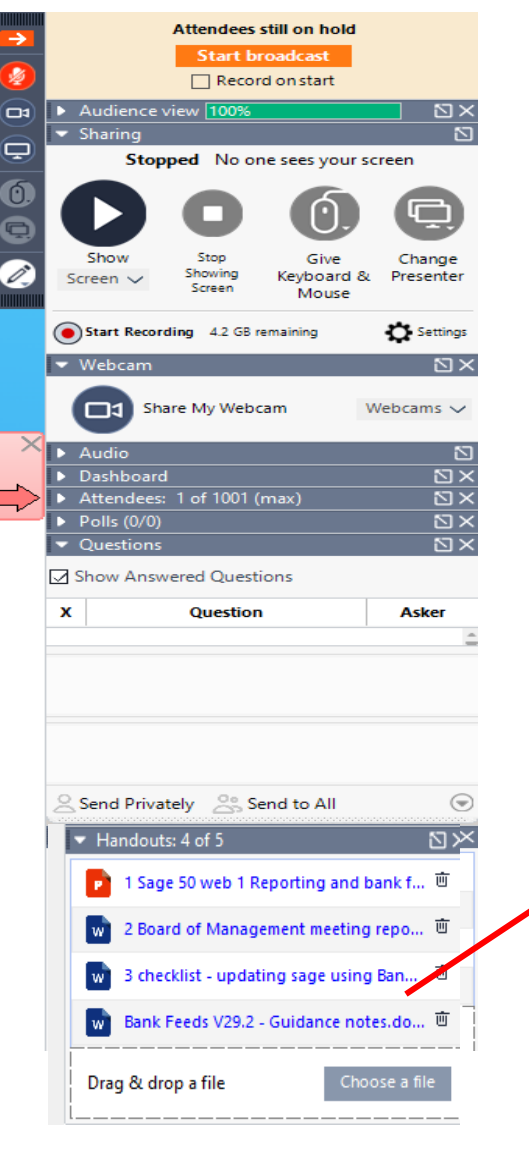

### Access handouts in downloads

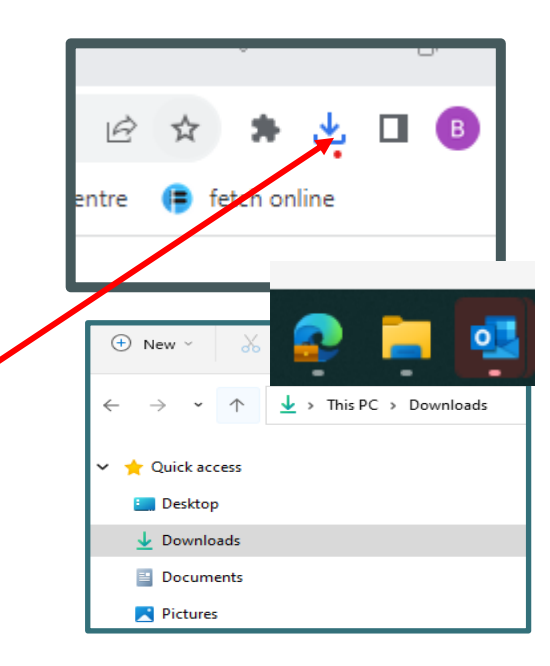

Webinar 1 - Reporting & Managing the transition to the Bank Feeds Feature

Handouts

- 1. Powerpoint Presentation
- 2. Final accuracy checklist for BOM monthly reports
- 3. Guide on preparing month end reports updated for Bank Feeds

## Sage 50 Accounts Training webinars Spring 2024

## Focus on timely, accurate & complete BOM Monthly reporting

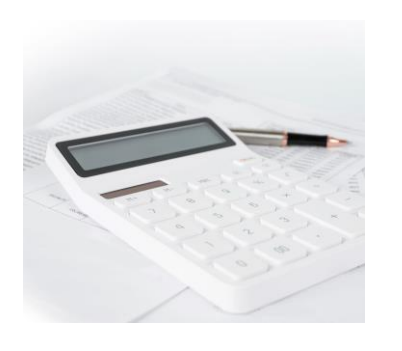

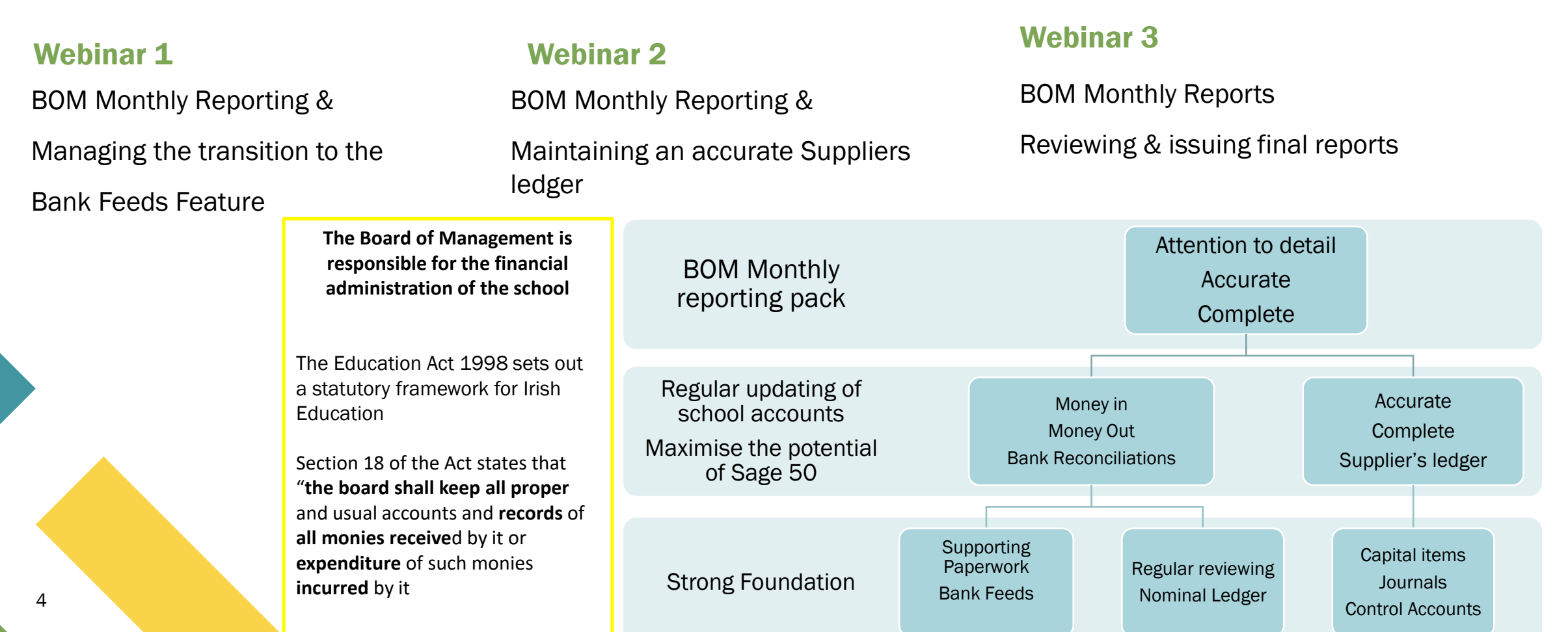

### BOM Monthly Reporting & Managing the transition to the Bank Feeds Feature

### 01. The importance of monthly reporting to the BOM .

02. Accurately updating Sage 50 Accounts while managing the transition to the Bank Feeds feature

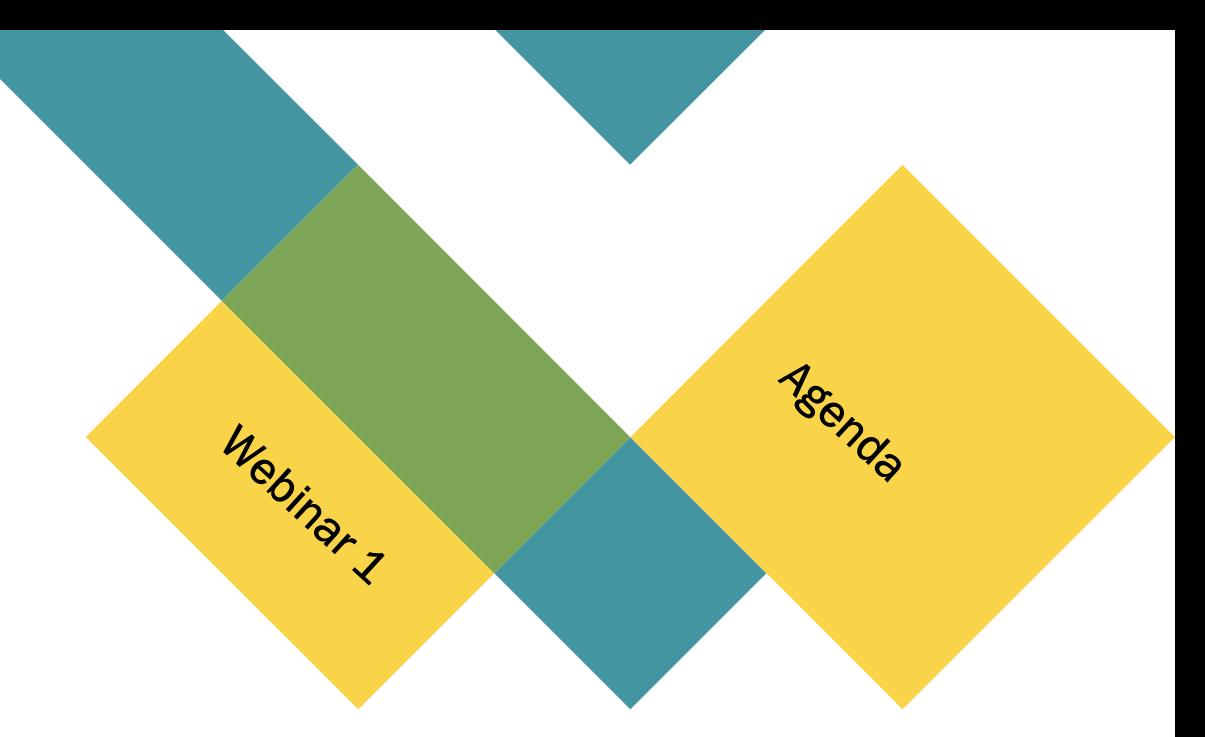

#### **Step 2: Recording accounts information in the accounts package**

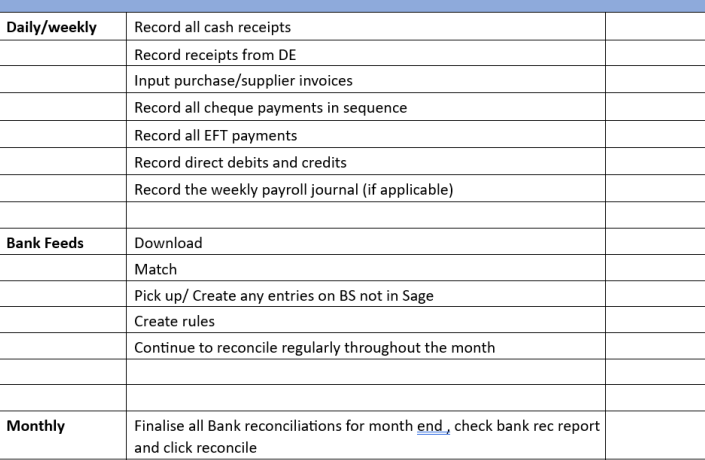

#### 03. The Bank Feeds Feature

Version 29.2

Activating bank Feeds

A Sage video demo

### 04. The Bank Reconciliation process

Using Bank Feeds

The Bank rec report What can go wrong?

### 05. BOM Monthly reporting

Review inputting throughout month

Final check on bank figures in monthly reports

### The objectives of the monthly reports:

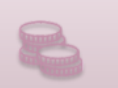

An opportunity to review records and monitoring of spending of school funds

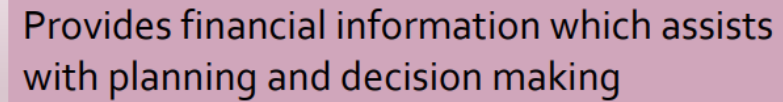

Critical element of the oversight of basic financial controls.

Gives assurance that records are accurate

Overall, the primary objective of monthly financial reporting is to provide relevant, accurate, and timely information to BOM enabling them to make informed decisions and effectively manage the financial affairs of the school

1. The importance of Monthly Reporting to the BOM

**The Board of Management is responsible for the financial administration of the school** 

The Education Act 1998 sets out a statutory framework for Irish Education

Section 18 of the Act states that "**the board shall keep all proper** and usual accounts and **records** of **all monies receive**d by it or **expenditure** of such monies **incurred** by it

#### The objectives of the monthly reports:

An opportunity to review records and monitoring of spending of school funds

Provides financial information which assists with planning and decision making

# 1. BOM Monthly Reports

Consider what the aspects of the school's financial performance that the *BOM will be monitoring* 

The key to effective reporting on these items ?

Update Sage 50 Accounts regularly & accurately using the correct nominal codes from the chart of accounts, reconciling the Bank accounts and reviewing the nominal ledger for mispostings and errors

7

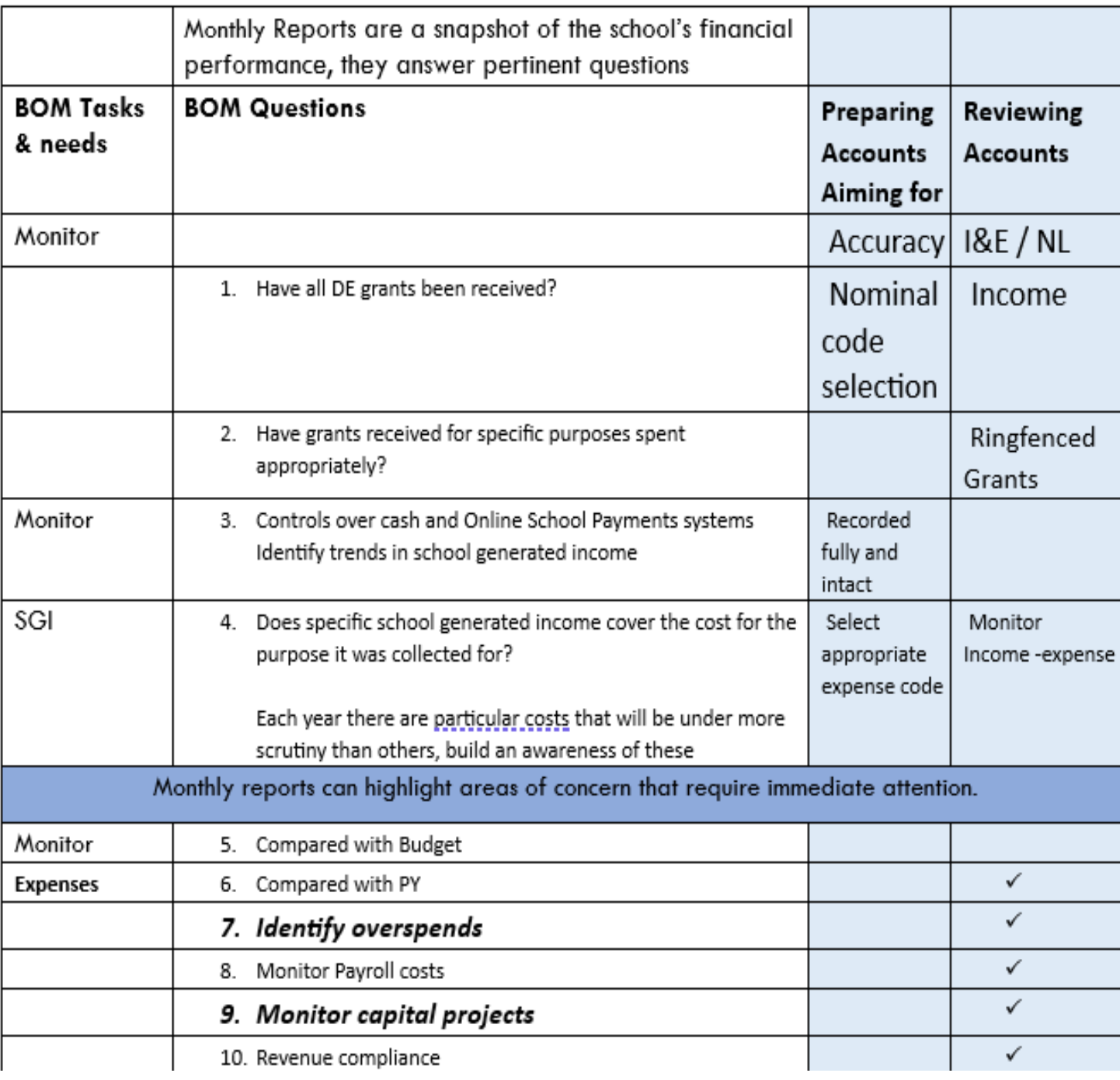

Sage 50 – A robust school accounting system

#### Plan to keep accounts updated & report accurately

Record receipts from DE Input purchase/supplier invoices • Update Sage •Ensure info posted 50 regularly Record all cheque payments in sequence into Sage 50 accounts is correct Record all EFT payments •*Bank Feeds a game*  Recording Monies in *changer* • Spend time preparing Record direct debits and credits and out data for input **Supporting** Accuracy & Record the weekly payroll journal (if applicable) **Completeness** paperwork *Bank*  Chart of *Reconciliations*  **Bank Feeds** Download accounts Match Reporting to  $\leq$ Pick up/ Create any entries on BS not in Sage the BOM Ongoing Check for Create rules accuracy Continue to reconcile regularly throughout the month Finalise I&E/BS Supplier's ledger Nominal ledger review Final Accuracy •3 days before **Review Nominal ledger Checklist** meeting • Retain 1 Board copy • Review draft accounts Monthly Finalise all Bank reconciliations for month end, check bank rec report •Shred any surplus with Principal and click reconcile 8

**Guide on Preparing Month End Reports & Supporting Documents** 

Step 2: Recording accounts information in the accounts package

Record all cash receipts

Daily/weekly

# Sage 50 Accounts Preparation & Reporting

### Using Bank feeds feature to make efficient use of the software

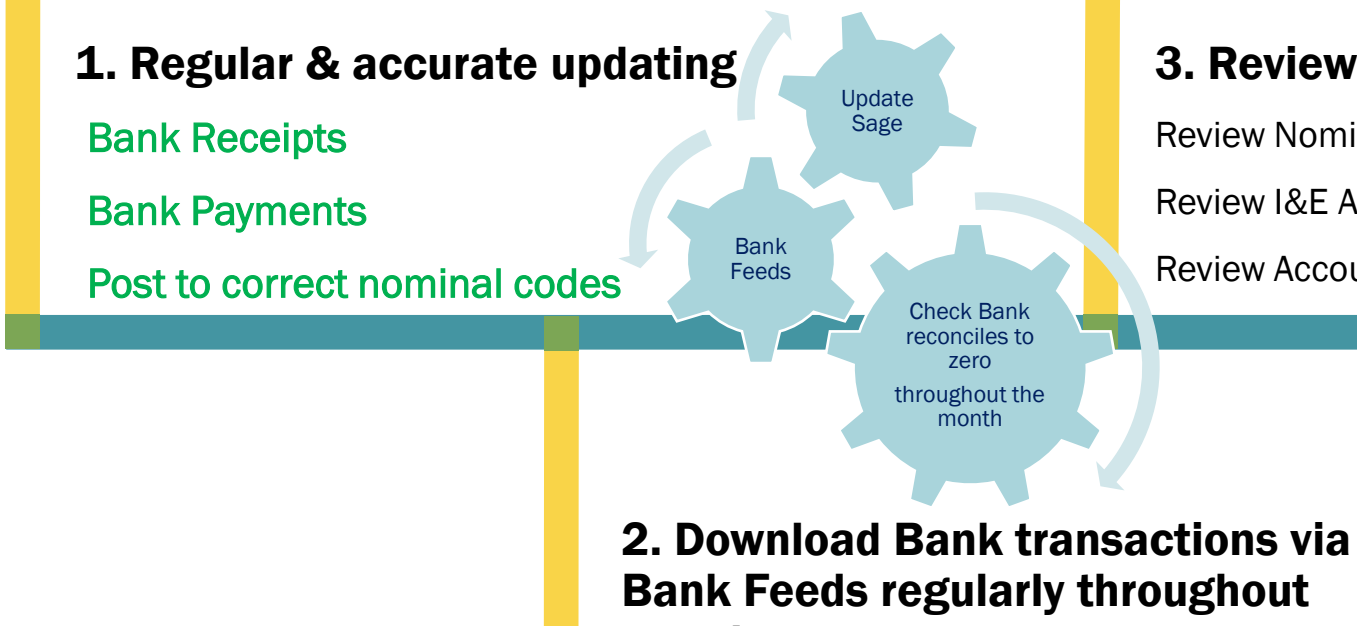

month

Matching is a checking process of Bank figures for accuracy

3. Review the accounts

Review I&E Account & Balance sheet

Review Accounts with Principal within 10 days of M/E

Review Nominal Activity

Consistently checking bank throughout the month

4. Month End reporting

Run full set of reports and make available 3 days before meeting

Accuracy Check on final reporting pack – see handout

2. Accurately updating Sage 50 Accounts while managing the transition to the Bank Feeds feature

**Update Sage 50 as normal Proper controls over money in and out**

A.Record Dept Ed Grants accurately

#### B.Record all cash receipts fully and intact

■ Cash Control account

#### A.Online school payment system

■ Clearing Account B.Record all payments as normal **Enter cheques in sequence** 

Bank Recs via Bank feeds

**Quicker** method of **Verifing Accuracy** of accounts

# **Bank Feeds in Version 29.2…**

- Activate
- **Example 1** Commencement Date is NB **expenditure and net position**

# **Download Bank Transactions Throughout the month**

- •Regular download throughout the month
- Match Transactions
- •Save & continue to Bank reconciliation step ensuring a Zero diff

## Finalise Bank Rec at month end

•Check the Bank rec report carefully @ month end & click reconcile when satisfied with accuracy

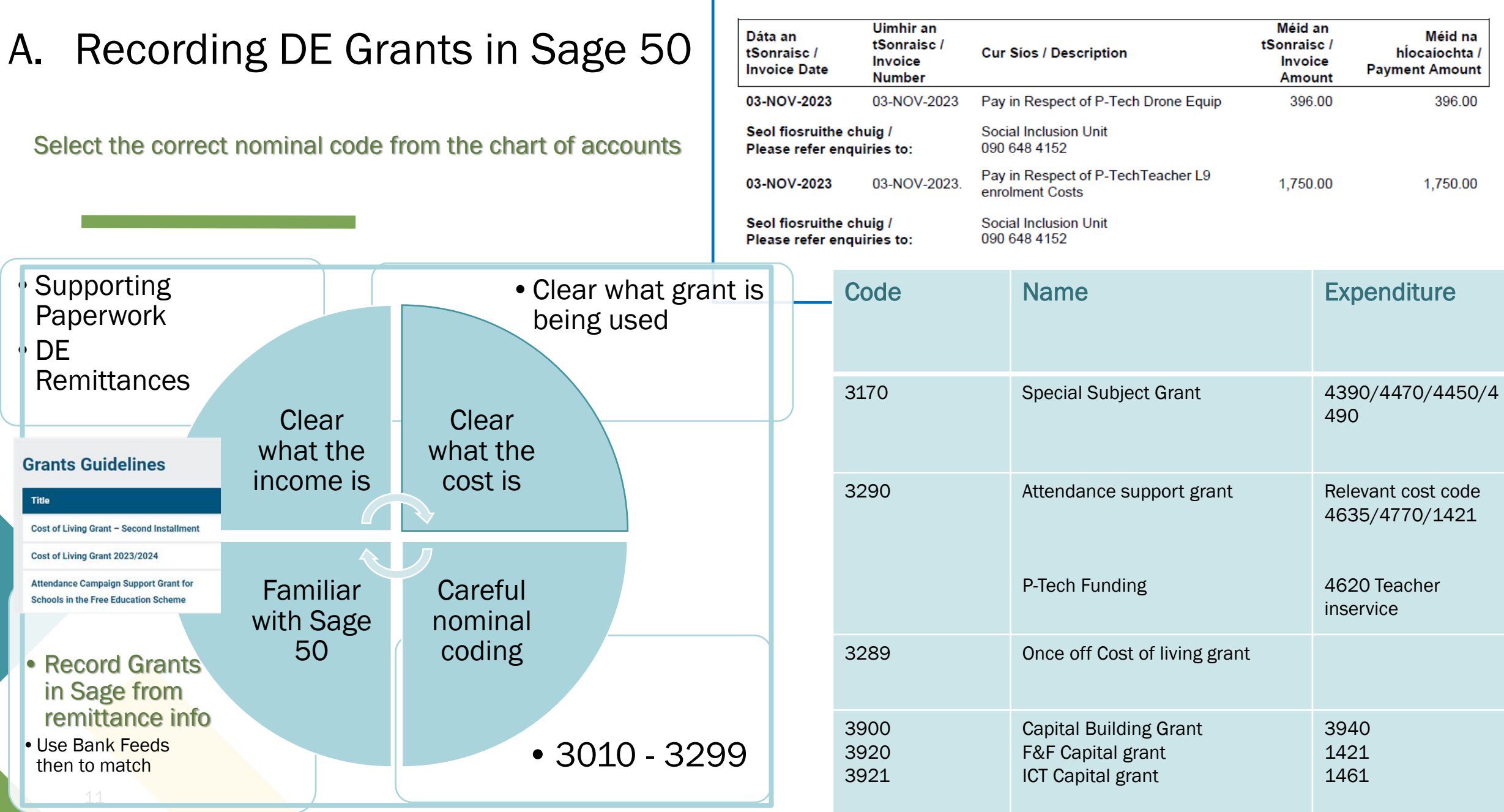

# B. Prompt & efficient recording of Cash and all school generated Income

# **Cash**

- 1.Adequate controls are vital
- 2.Record cash fully and intact to a cash control **account**

# **Online Payments solution**

- 3.Use the Online Payment solution clearing account to record monies collected for school
- 4.Record a Bank receipt to the Online clearing Account to reflect the value of the income collected by the school

# Month end Bank Recs complete

- 5. Use Petty cash control account
- 6. Record visa payments in Visa Control Account

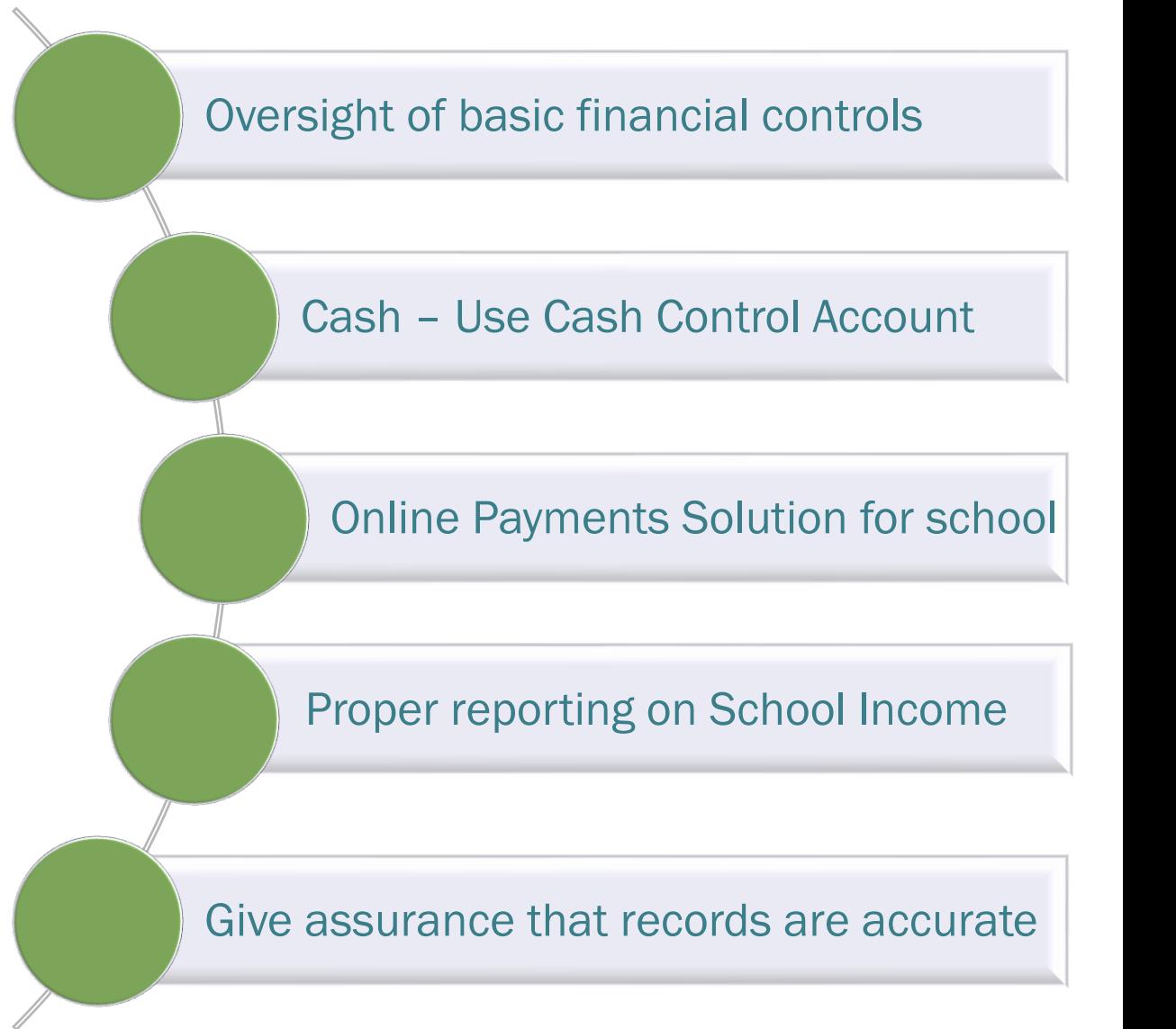

# D. Recording Bank Payments in Sage 50

# Select the correct nominal code from the chart of accounts

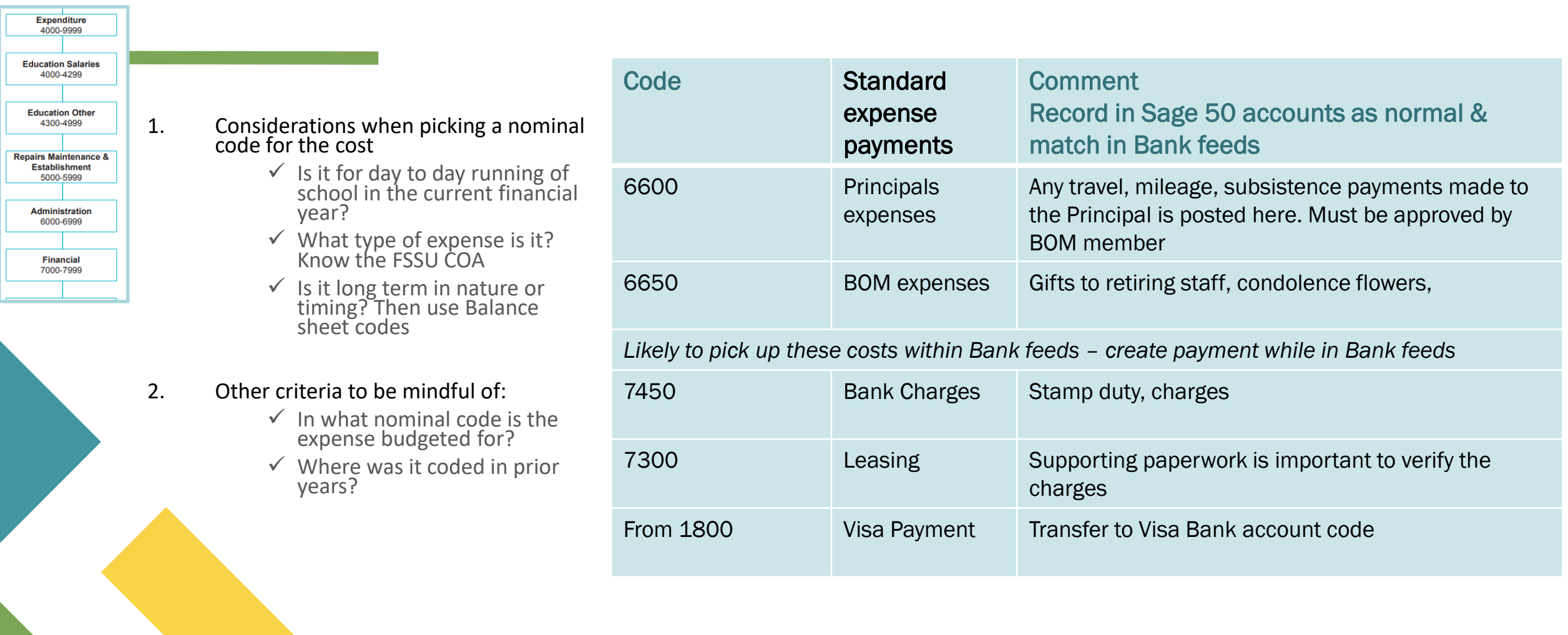

# One final word on coding transactions in Sage 50 Grant Codes – FAQ's

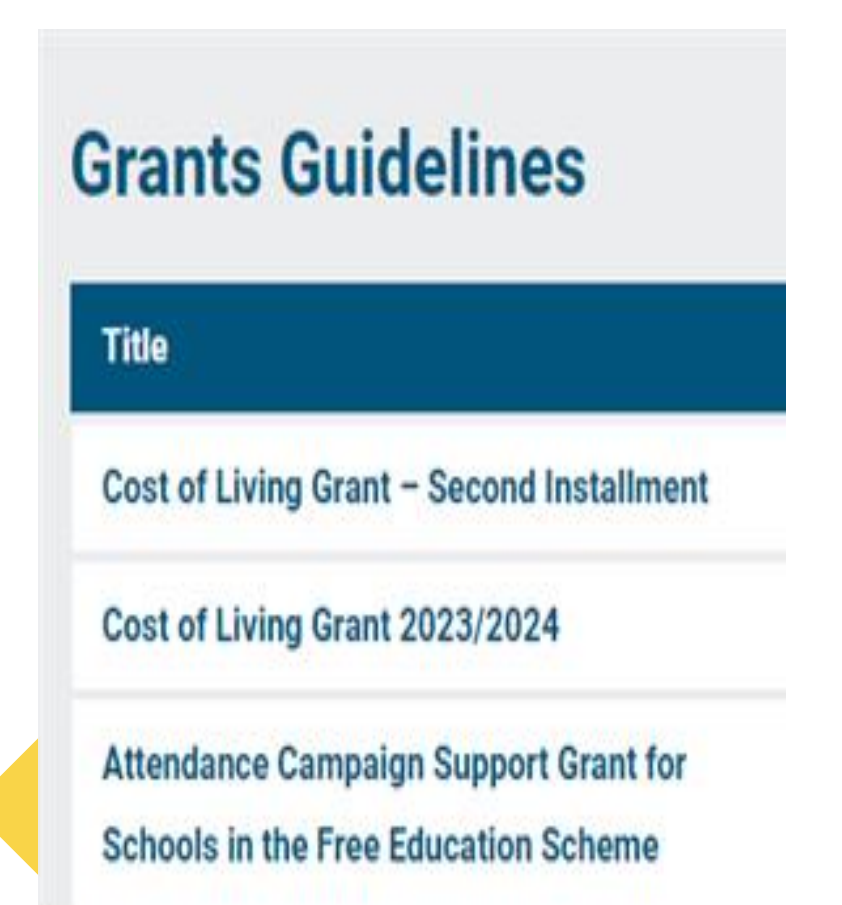

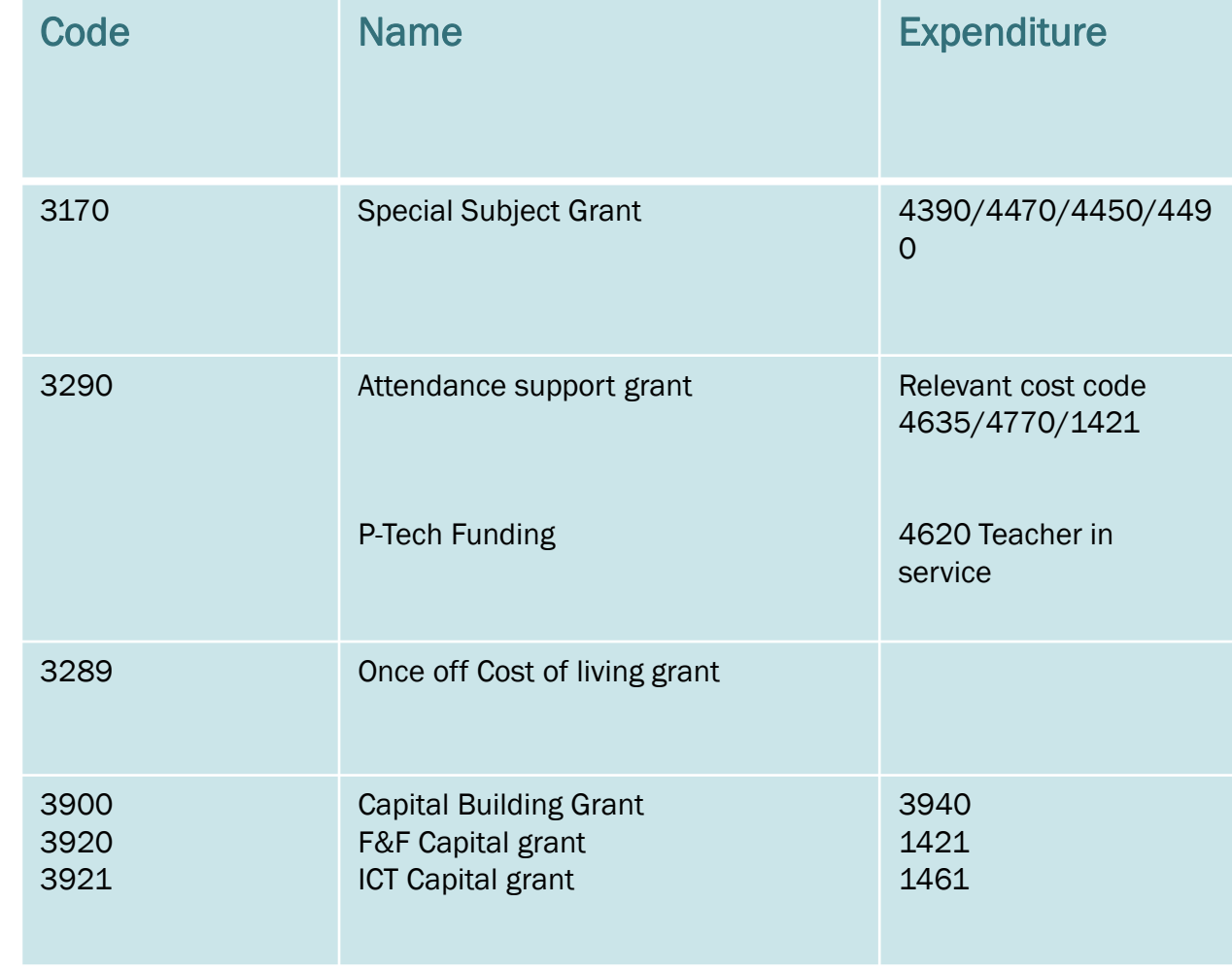

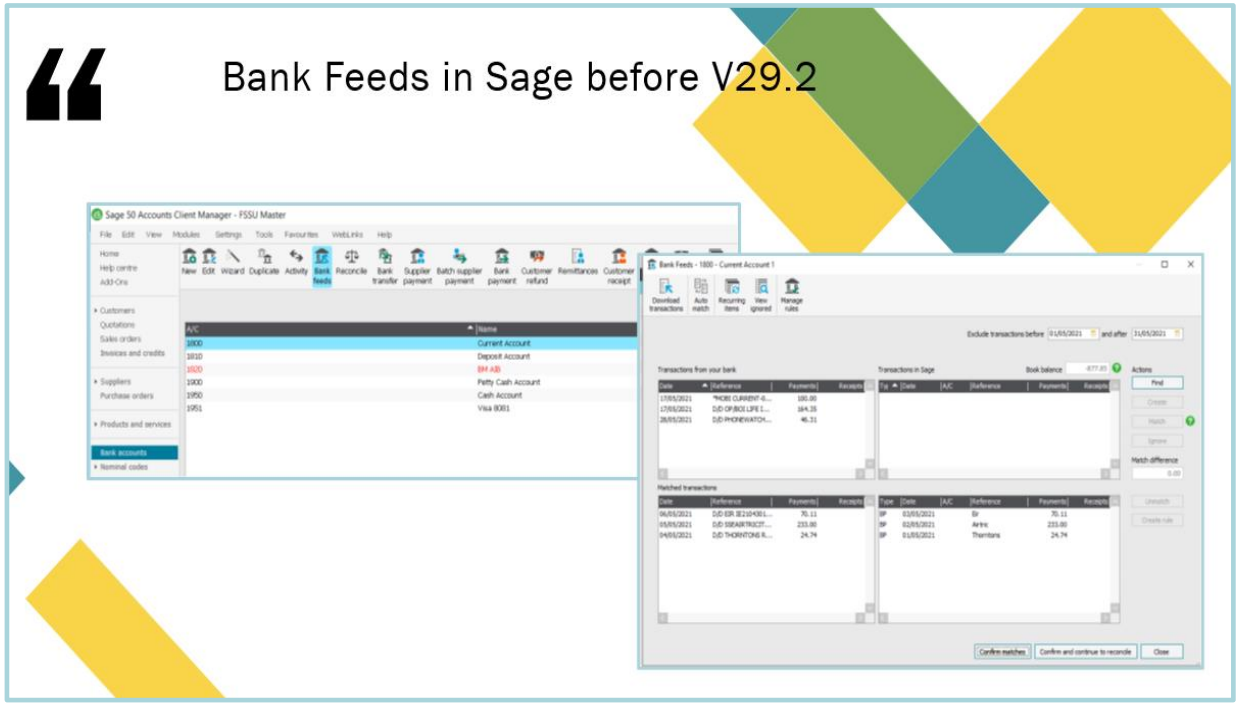

# 3. Bank Feeds

New format in V29.2

- A. Getting started for March 2024 accounts preparation
- B. Activation
- C. Sage Video demonstration of using Bank feeds
- D. Overview of key points

# A. Getting started with Bank Feeds in March 2024

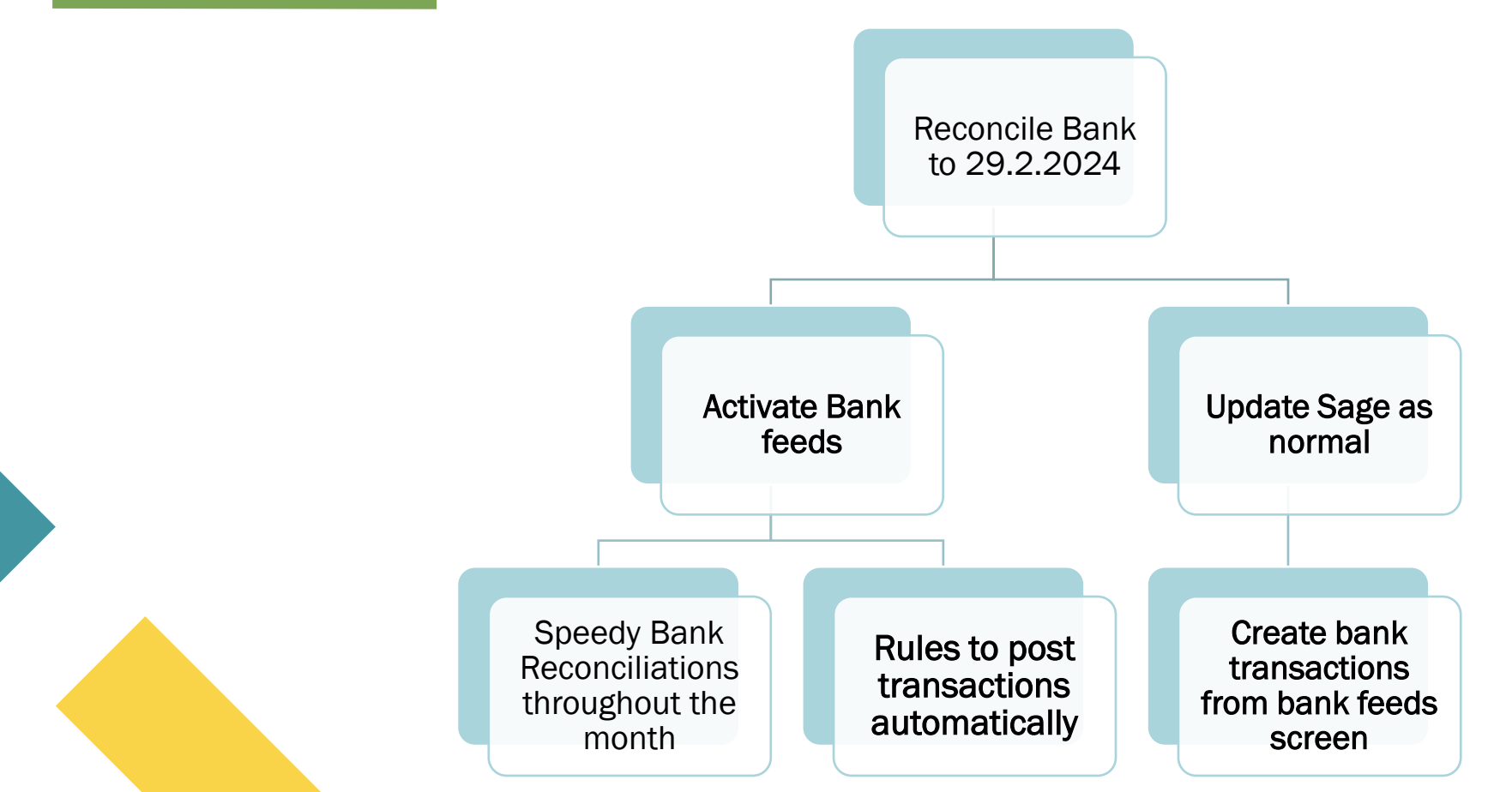

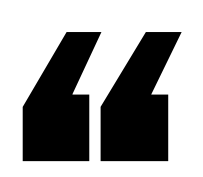

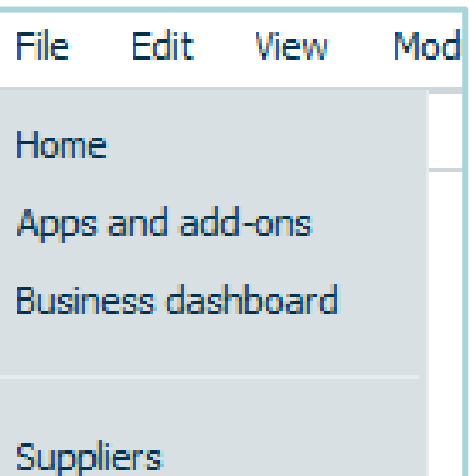

**Bank accounts** 

**Bank feeds** 

Nominal codes

Transactions

Departments

**Diary** 

# Bank Feeds in Sage V29.2

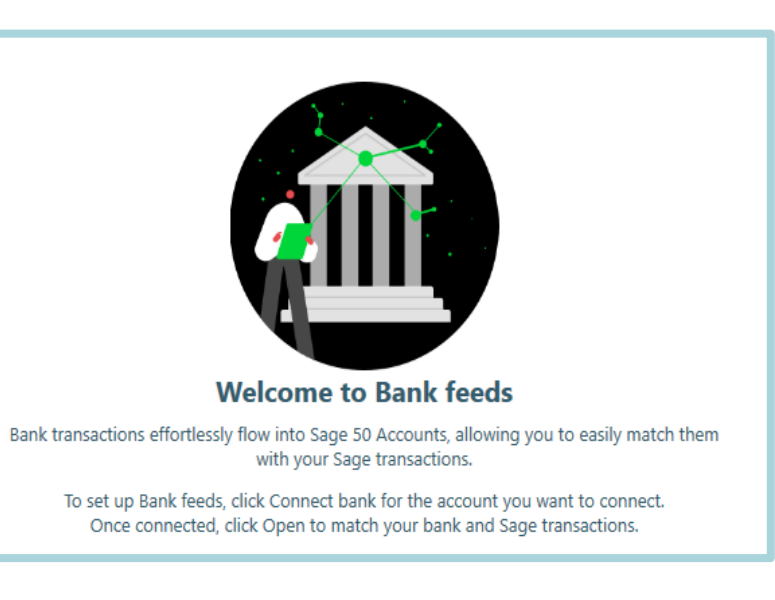

# B.Bank Feeds Activation

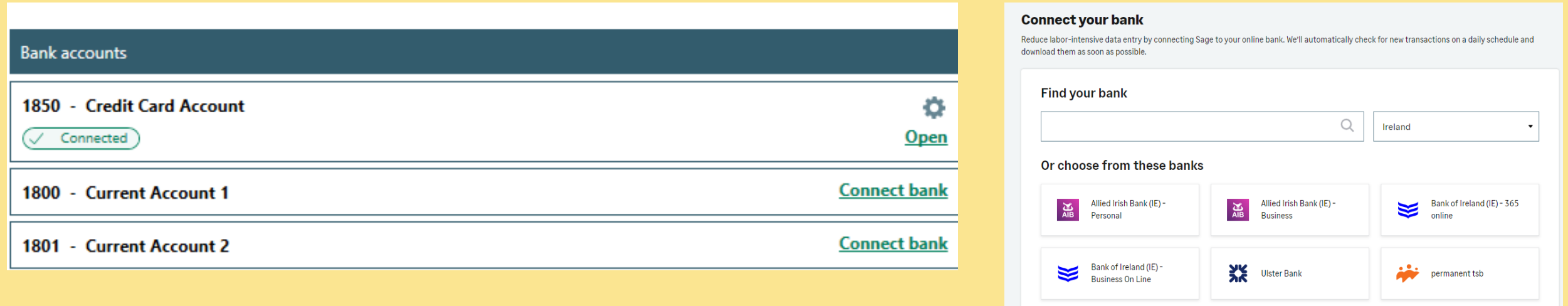

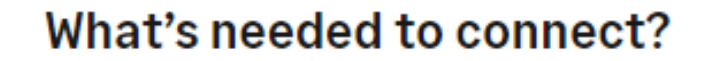

- . Have your sign-in credentials on hand for when you're asked to sign into your bank. Note: For security reasons, you'll be periodically prompted to sign into your bank account.
- . Be prepared to enter the start date for downloading transactions. Some banks limit this start date to the last 90 days.

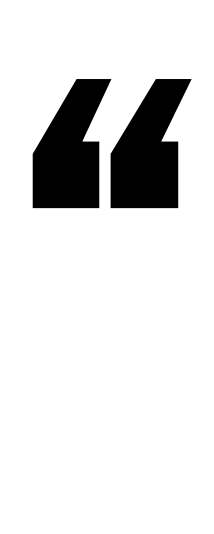

### Starting Date of using Bank feeds for reconciling:

e.g. *Last reconciled date 29.2.2024*

*Download start date will be 1.3.2024* 

#### From what date do you want to download transactions?

Typically, the download date is for the previous 30 days or from the latest reconciliation date.

#### **Download starting from**

圖

01/01/2024

Last reconciled date here would be 31.12.2023

Note: Some banks allow you to download the last 90 days of transactions only.

**Continue** 

## C. Using Bank Feeds – Sage Video on the new Bank Feeds feature

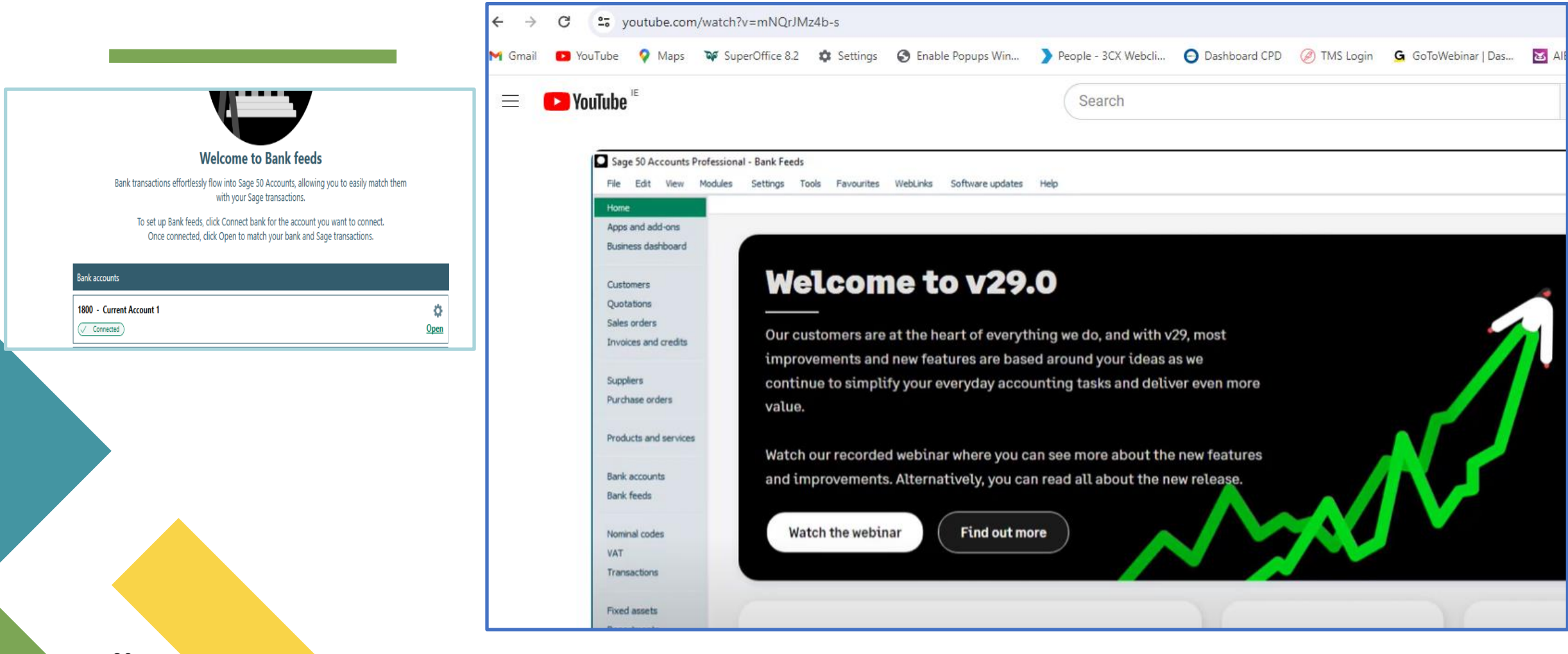

# D. Summary of Key Points

Starting off may seem a bit daunting

But stick with it

After using Bank feeds a few times it be much easier to navigate

Use the navigation tools to guide you

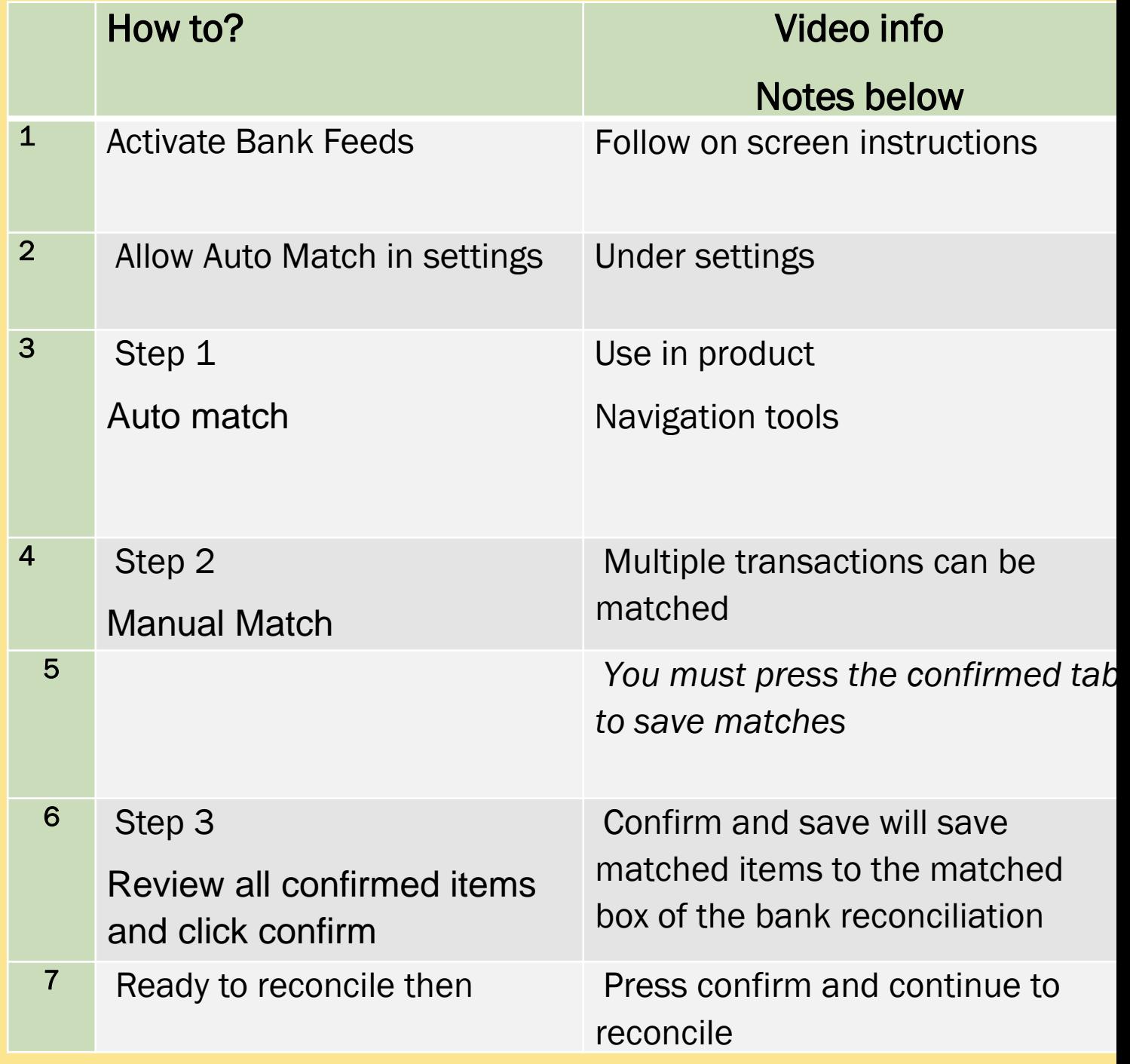

# Key Benefits of Bank Feeds

 $\overline{\phantom{a}}$ 

1. When the data is in Sage

- Allow auto match in settings
- Efficient and quick matching

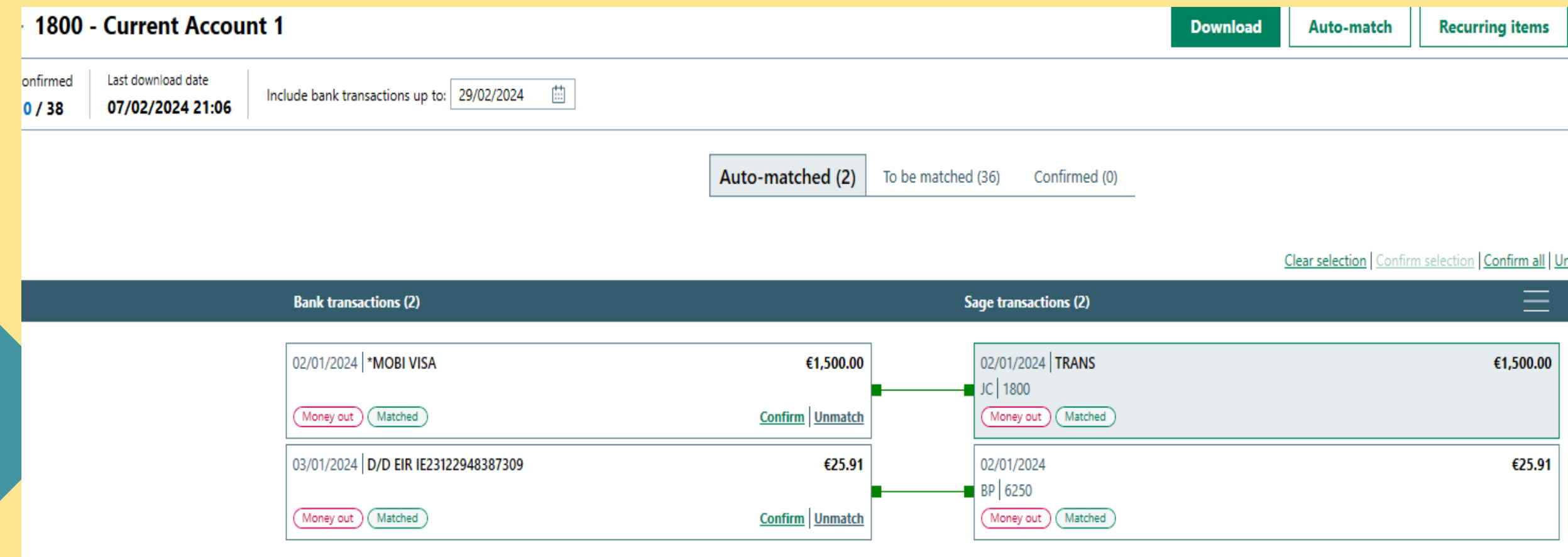

- 2. Create transactions in Bank feeds screen for transactions not yet in Sage
	- ❖ Reduce manual inputting
	- ❖ Efficient and quick updating

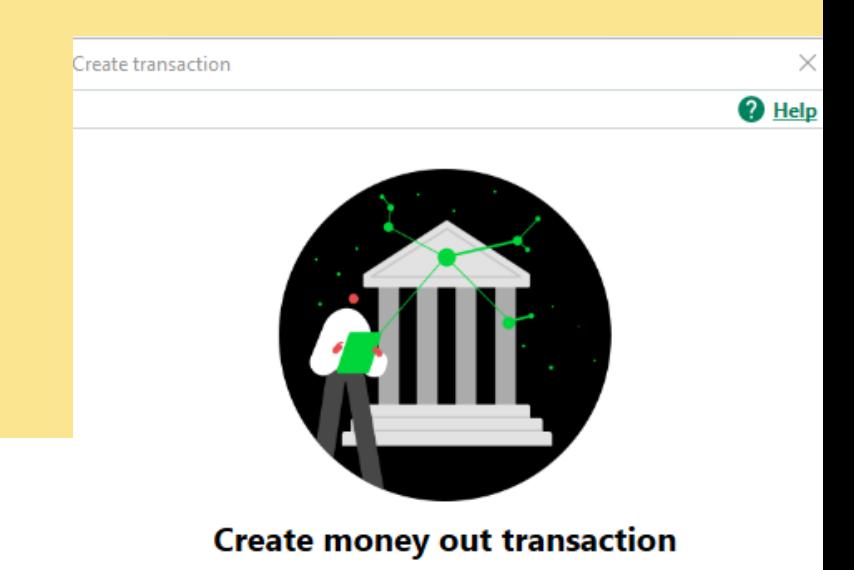

Select the type of transaction you want to create then click, Create transaction.

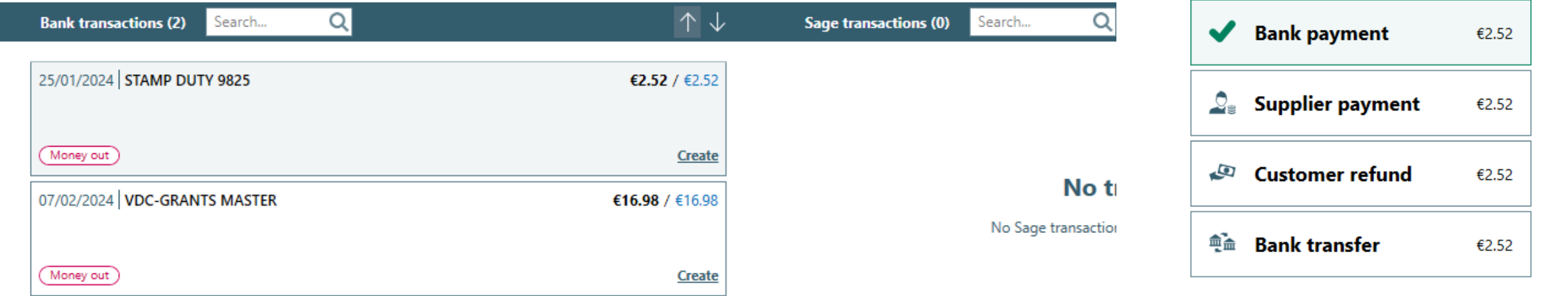

To be matched (2)

Confirmed (2)

Auto-matched (3)

**Create transaction Cancel** 

- 2. Create transactions in Bank feeds screen for transactions not yet in Sage
	- ❖ Reduce manual inputting
	- ❖ Efficient and quick updating

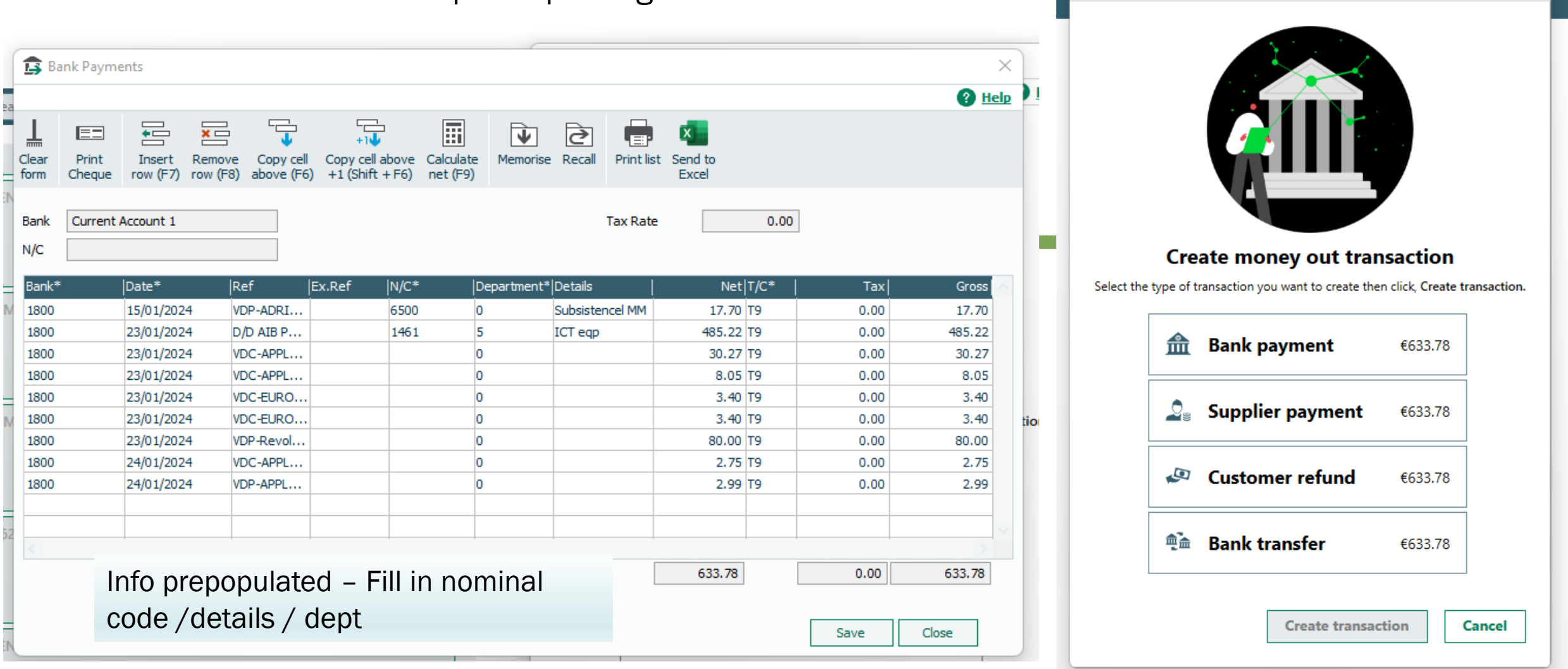

Create transaction

<sup>2</sup>Help

# 3) Remember - Save the matches or Save and Reconcile

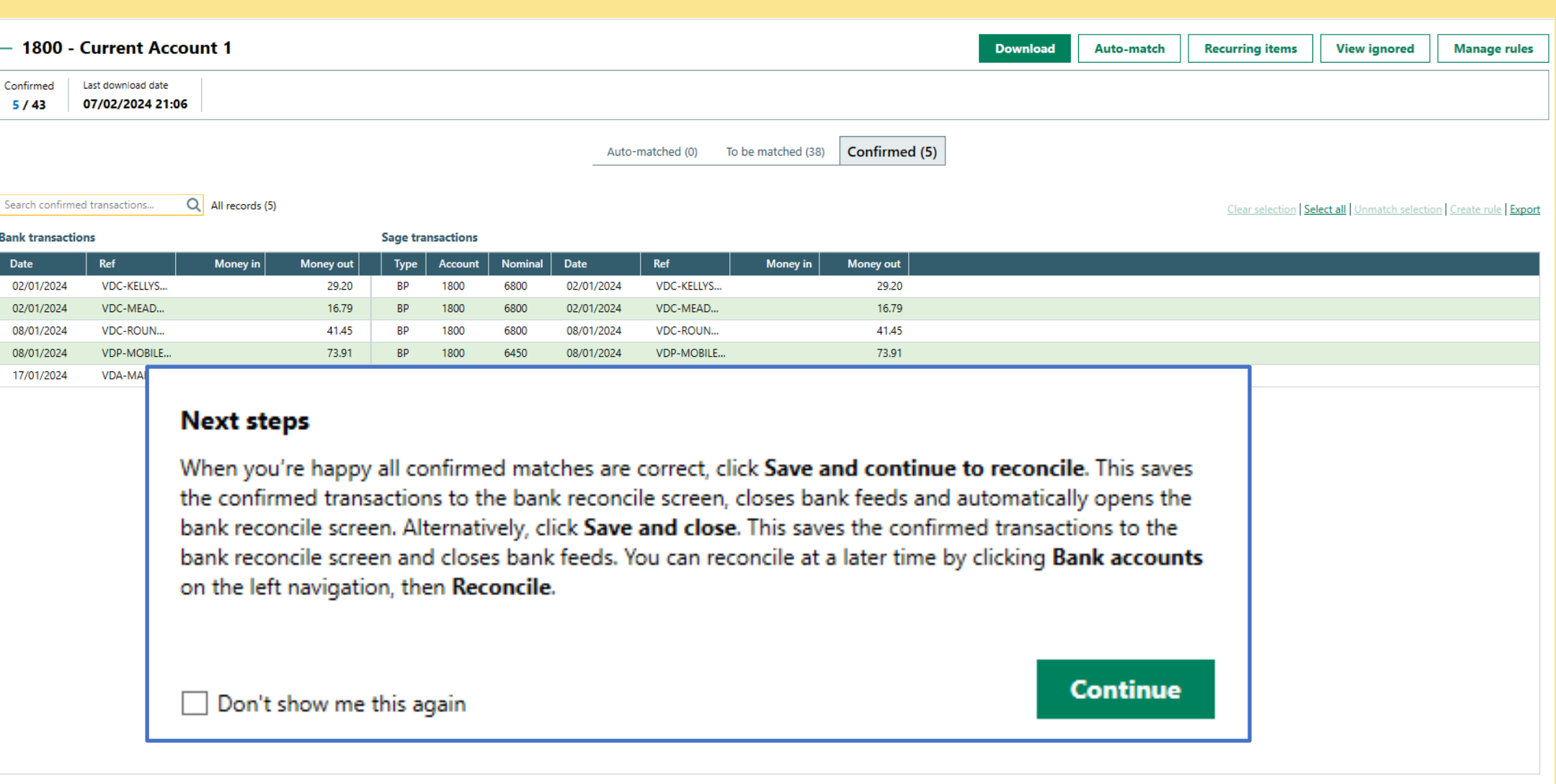

# 4. Month end BOM reporting

# The Bank Reconciliation process

Monitor the integrity of the accounts

Bank Feeds – Save & continue to reconcile consistently in the month

Reviewing The Bank reconciliation report at month end

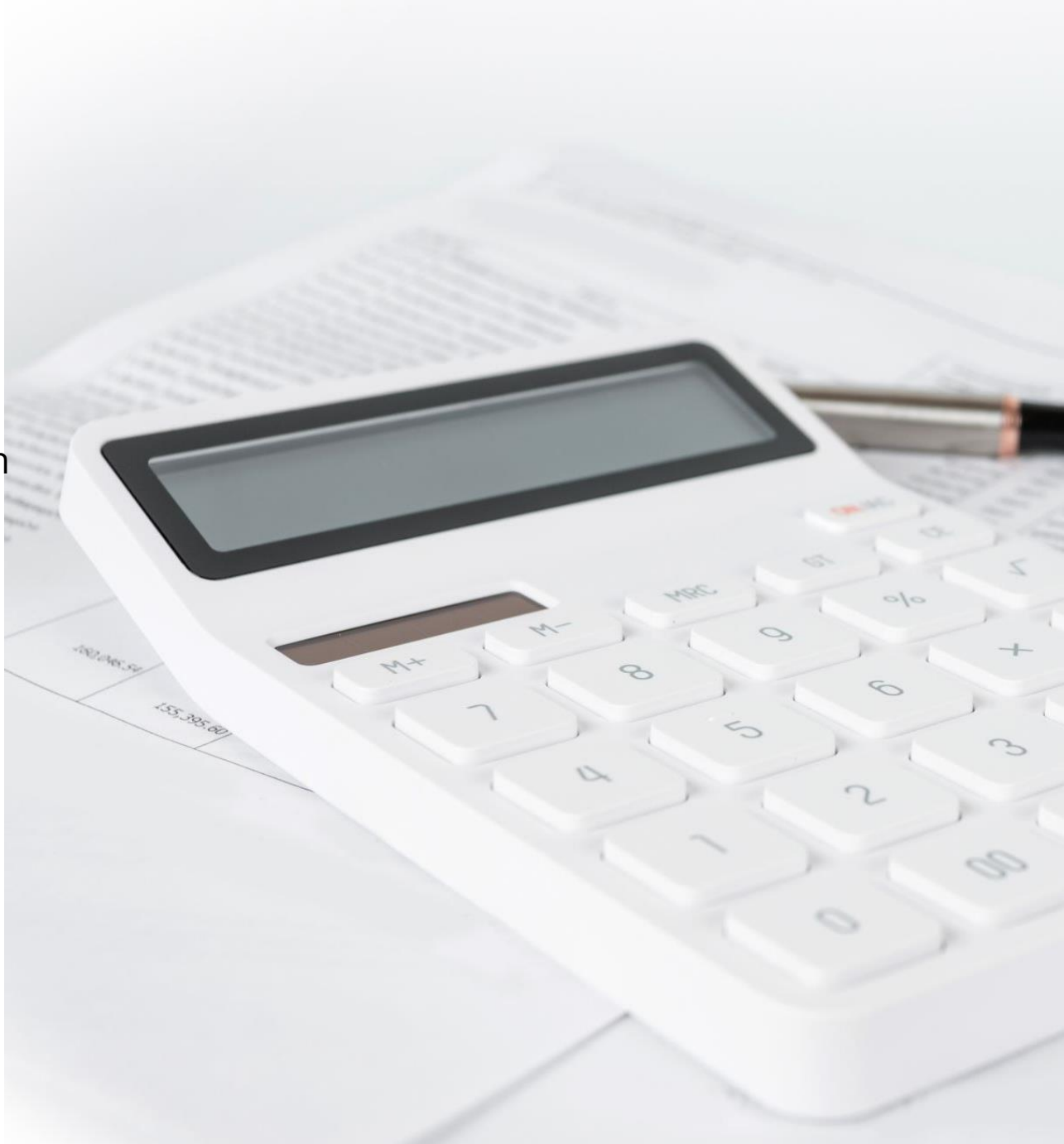

Guidance on reconciling throughout the month Check that Bank Rec is reconciling to zero throughout month

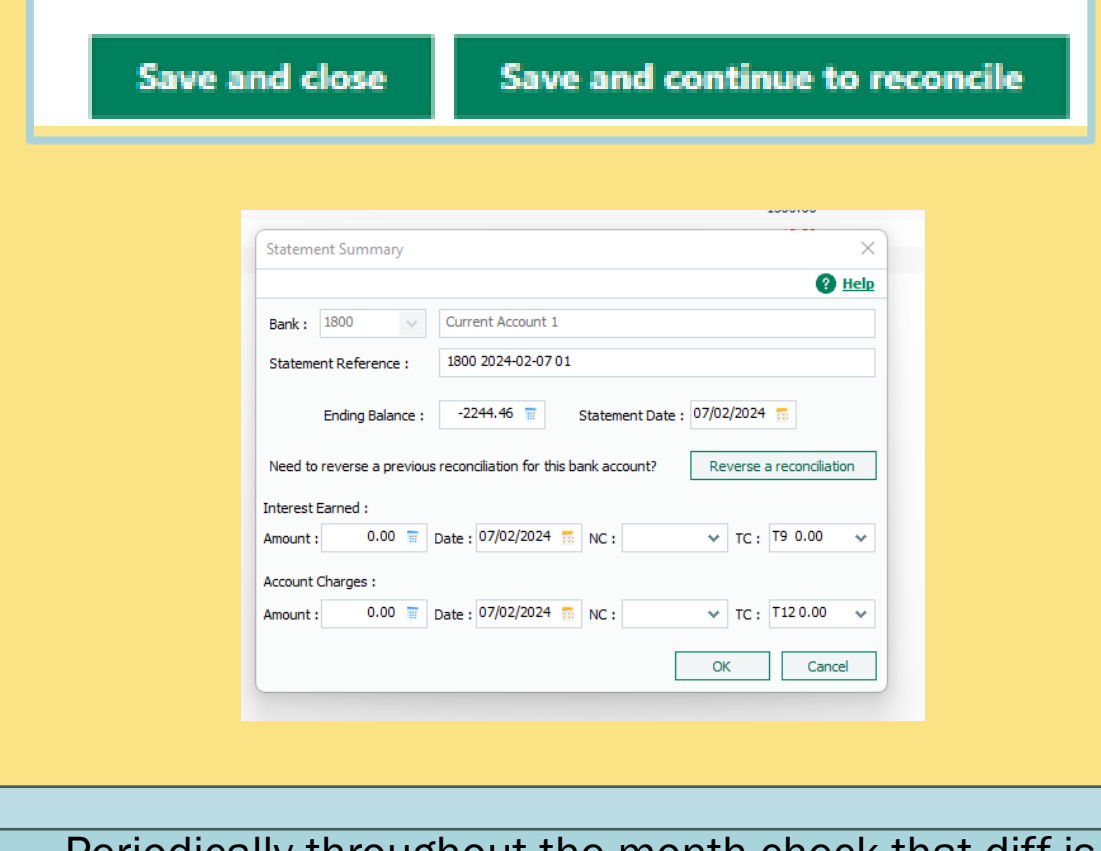

Periodically throughout the month check that diff is zero

Remember to click Report & click Reconcile at M/E for BOM report

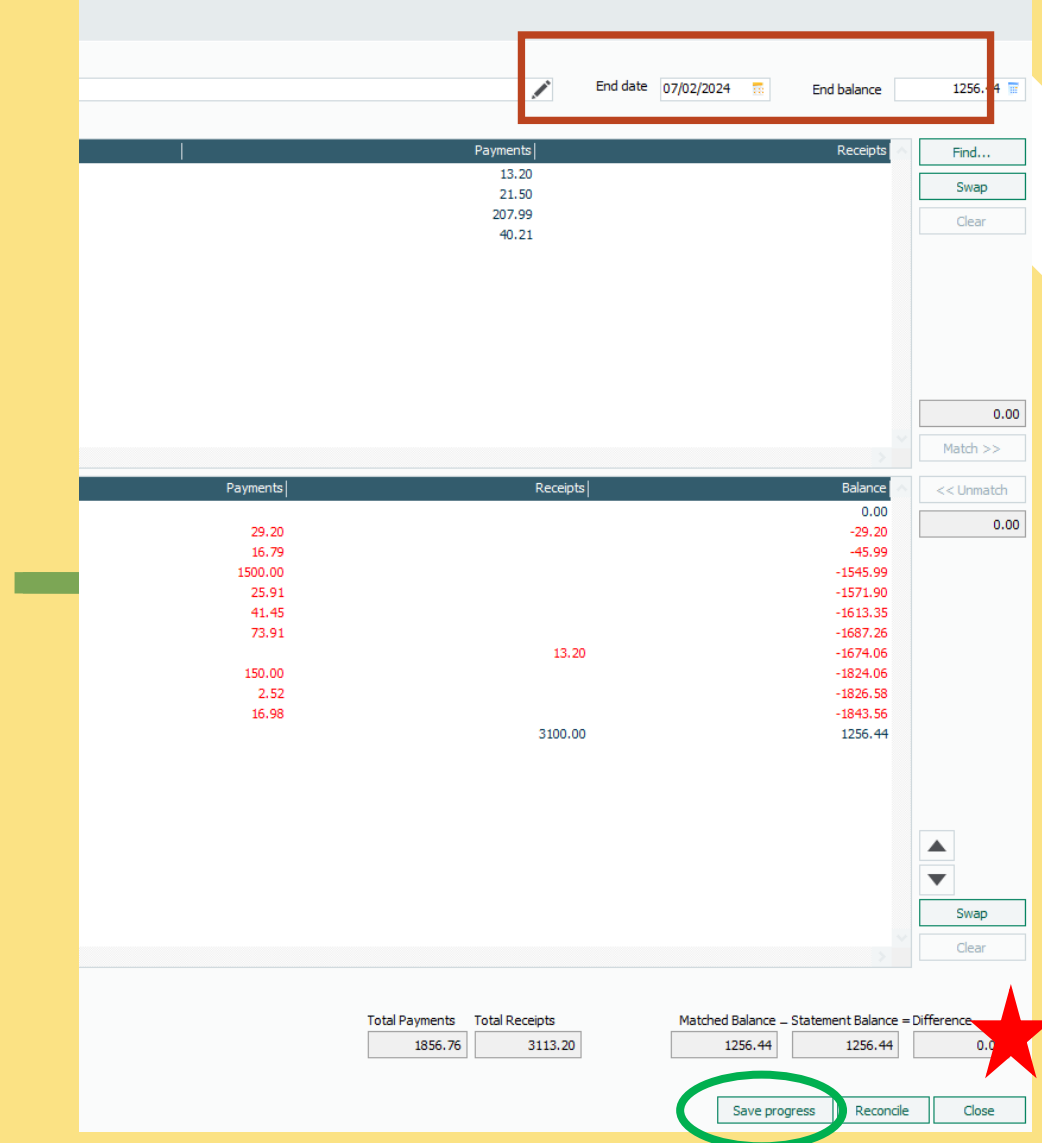

**Bank Ref:** 1800

#### **Bank Name:** Current Account

Euro Currency:

#### Balance as per cash book at 12/01/2024:

156,150.69

#### Add: Unpresented Payments

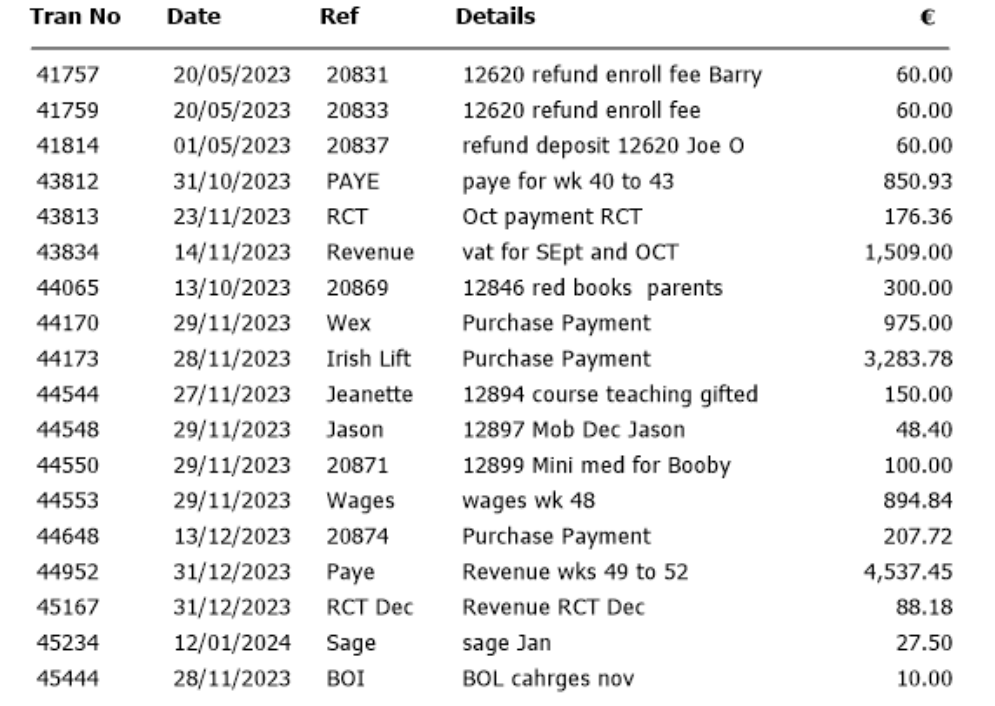

Date To:

12/01/2024

Statement Ref: 1800 2024-02-06 01

#### 13,339.16

#### **Less: Outstanding Receipts**

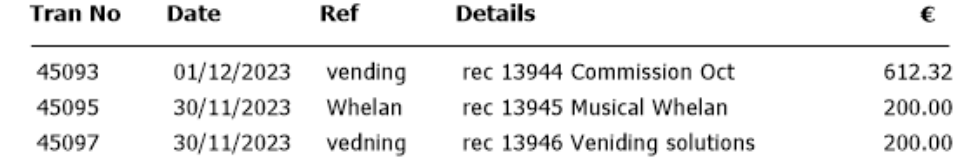

#### **Reconciled balance:**

**Balance as per statement :** 

#### Reviewing the Bank Rec report

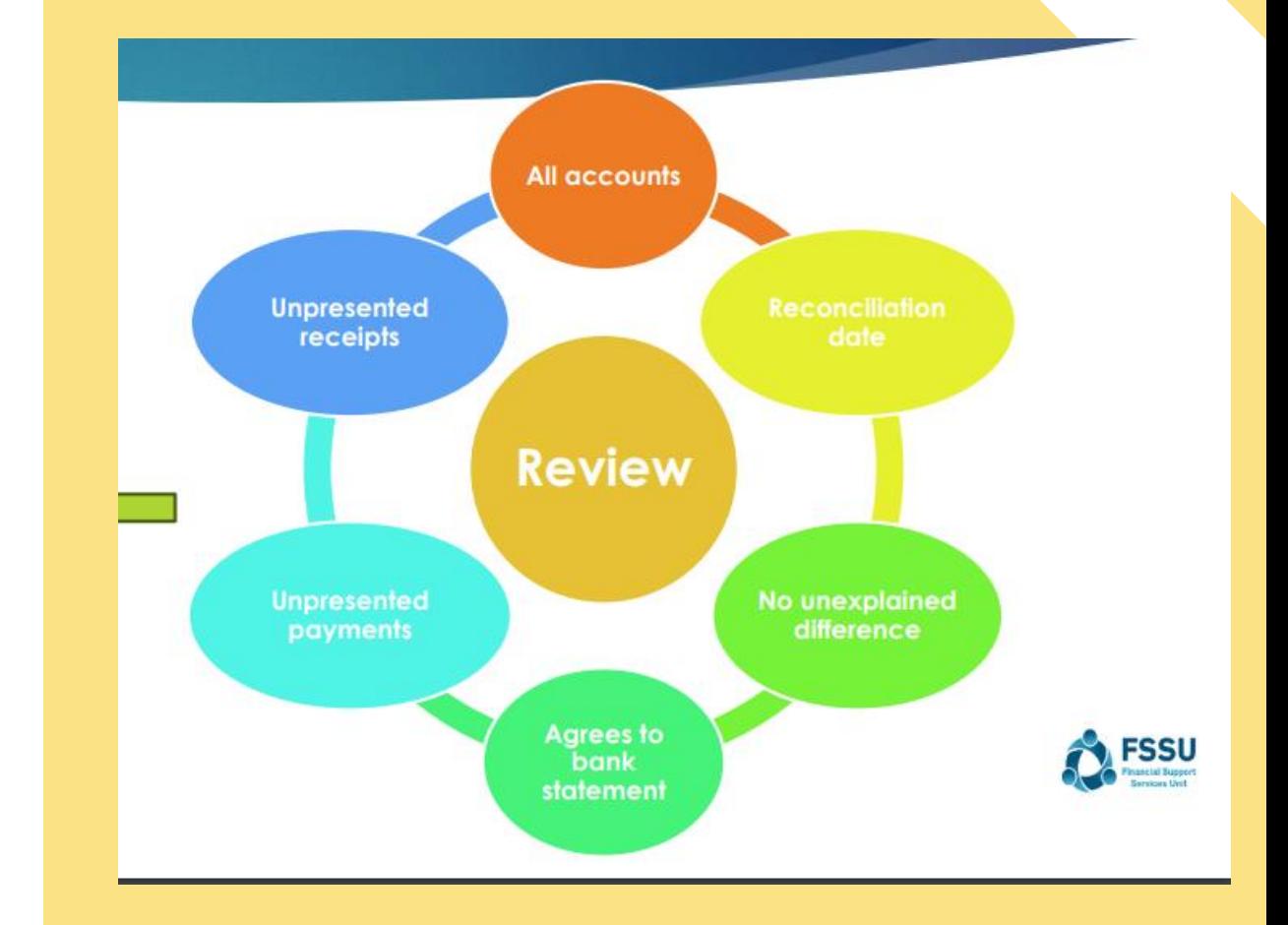

 $(1,012.32)$ 

161,591.54

161,591.54

# Run Bank Rec report at each month end date

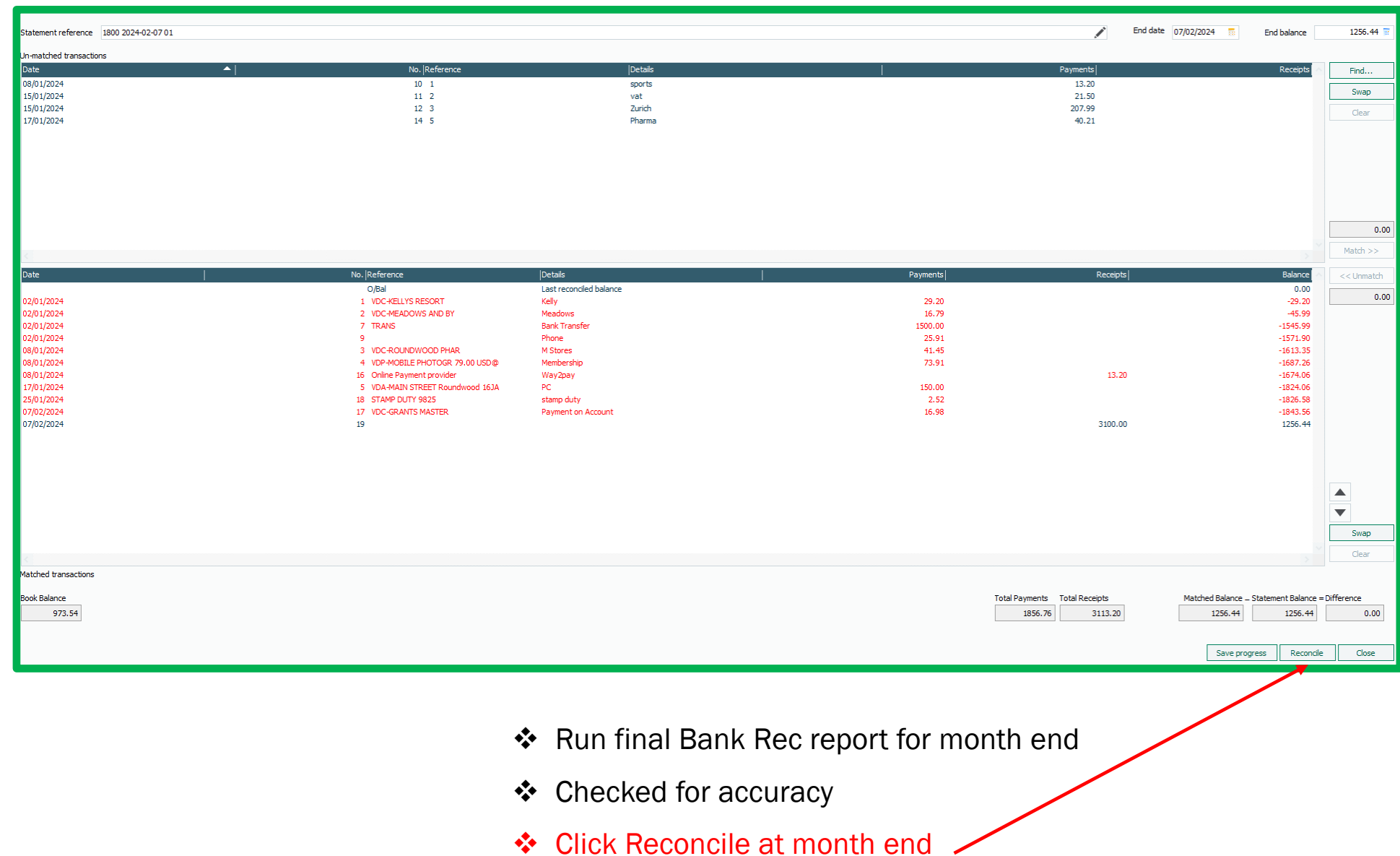

# 5. Reporting to the BOM

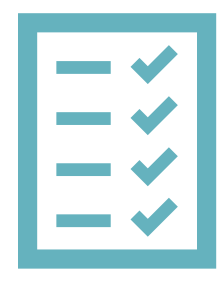

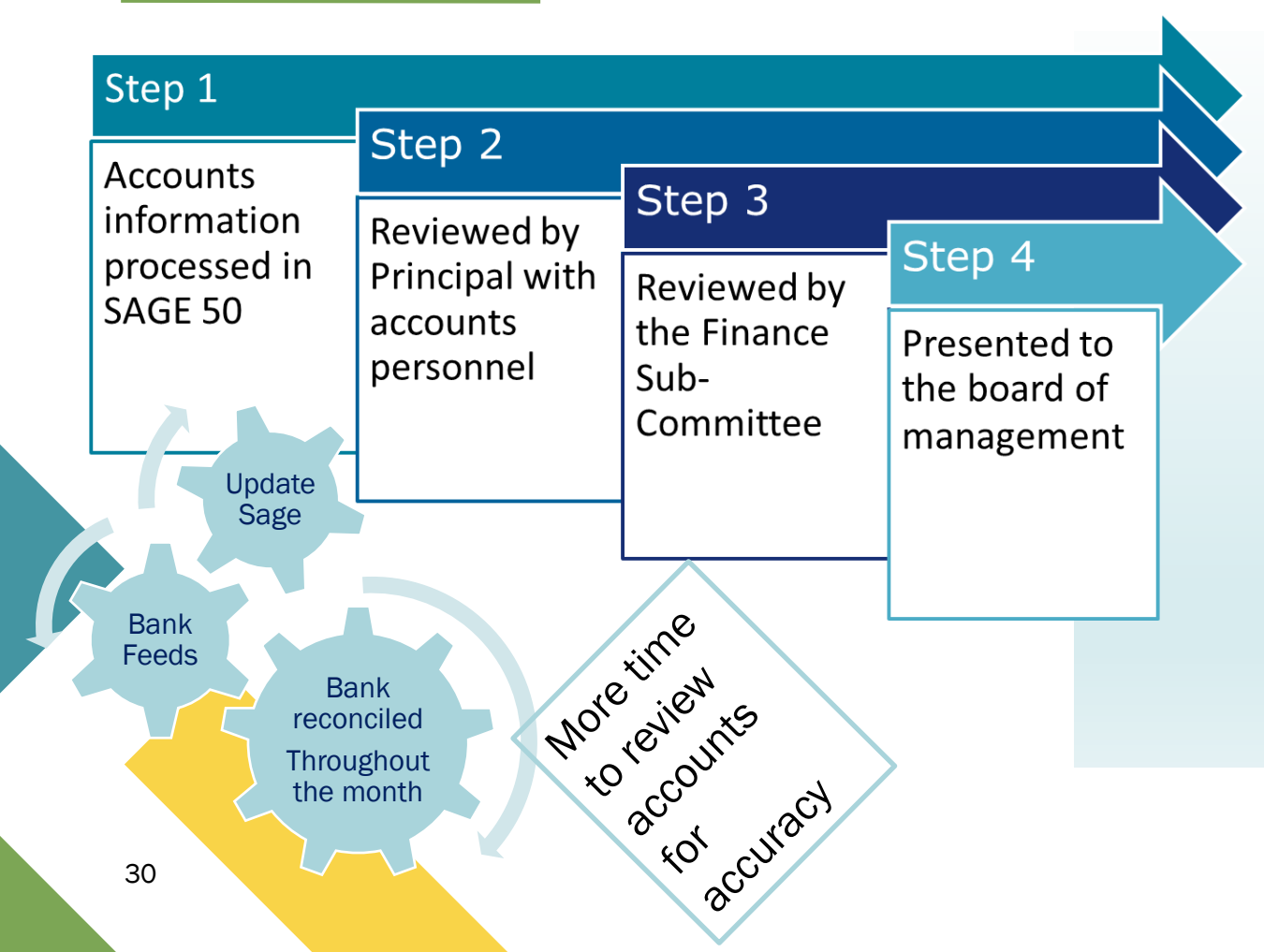

### **List of balances on all School Bank accounts**

#### **Bank reconciliation reports for all bank accounts**

- **C** Income & Expenditure report cumulative to reconciled month
- Balance Sheet Report from *Brought Forward*
- **C** Supplier Balances List
- Accruals/Income received in advance/Prepayments
- Capital Income and Expenditure (Department Reports)

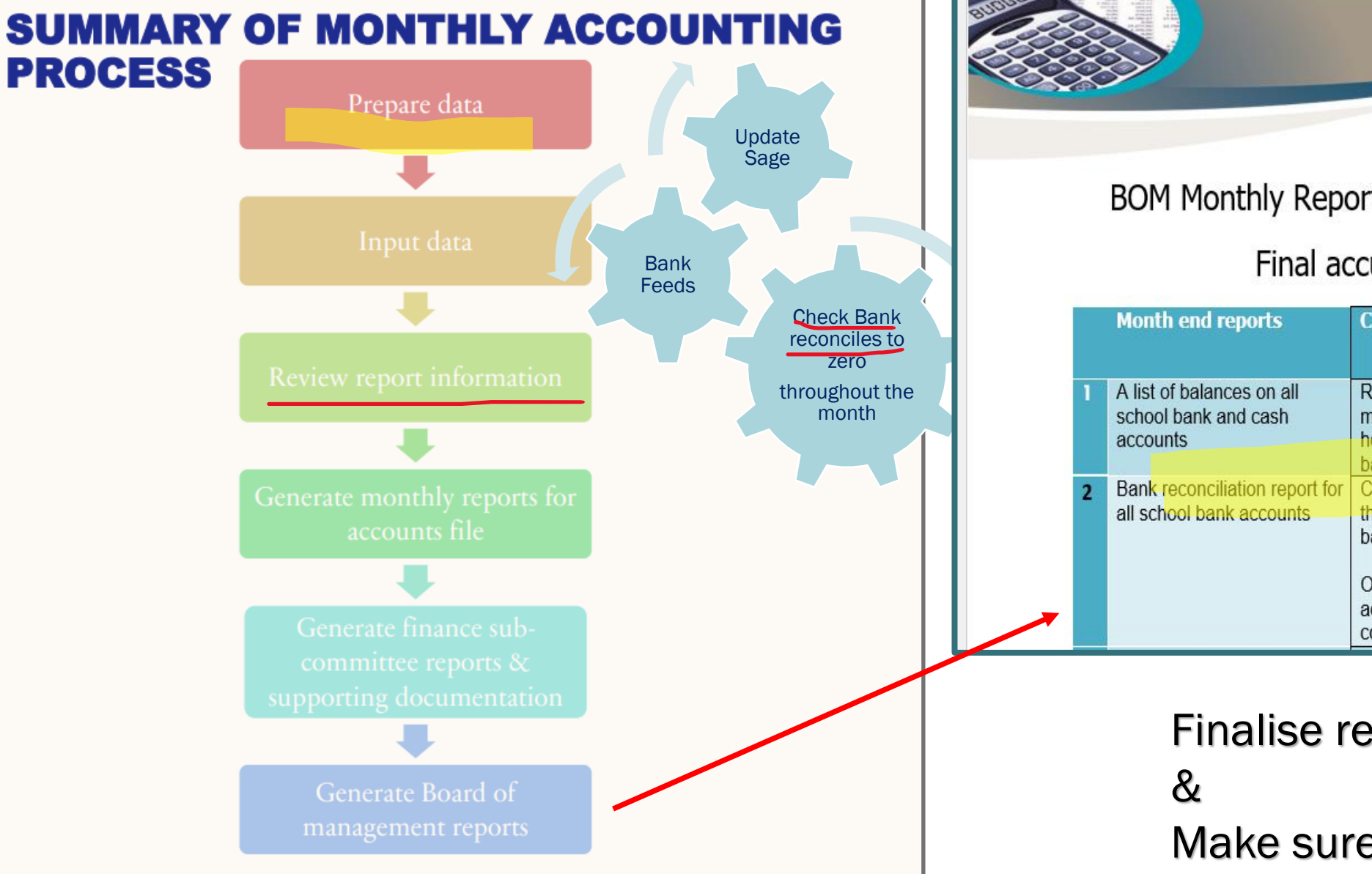

#### BOM Monthly Reports from Sage 50 Accounts

#### Final accuracy checklist

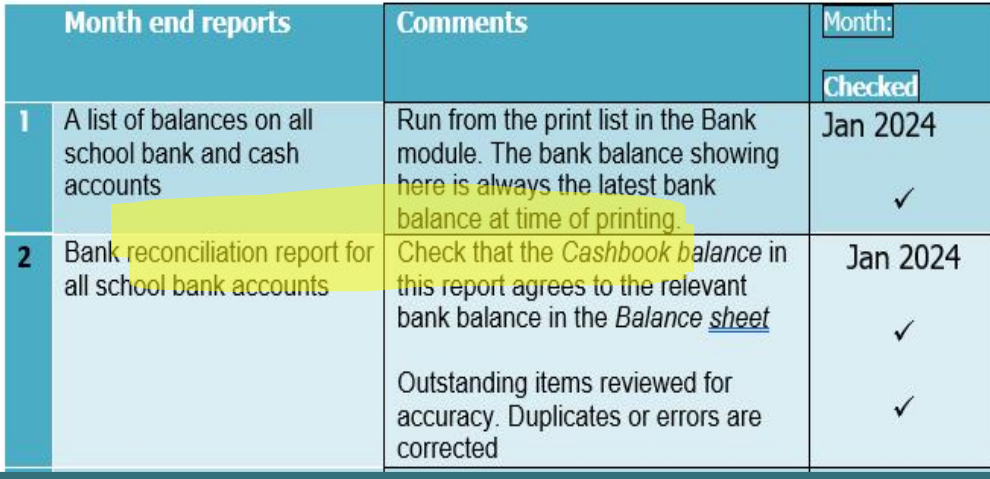

Finalise reports for BOM

Make sure all reports tie in

## **Conclusion** The 7 habits of Effective Monthly reporting

Doing the ordinary things well in updating Sage 50 will lead to robust & reliable reporting to the school BOM

- Using the supporting paperwork code & record all bank transactions carefully
- 2. Introducing Bank feeds will lead to greater efficiency in accounts preparation & more time for checking the accounts
- 3. Reviewing the BOM reports is vital Practice and familiarity
- 4. Review Accounts with principal every month,
- 5. Make any necessary changes and run & file the final BOM Reports monthly (without fail).
- 6. Cross check reports
- 7. Distribute to the Board 3 days before meeting

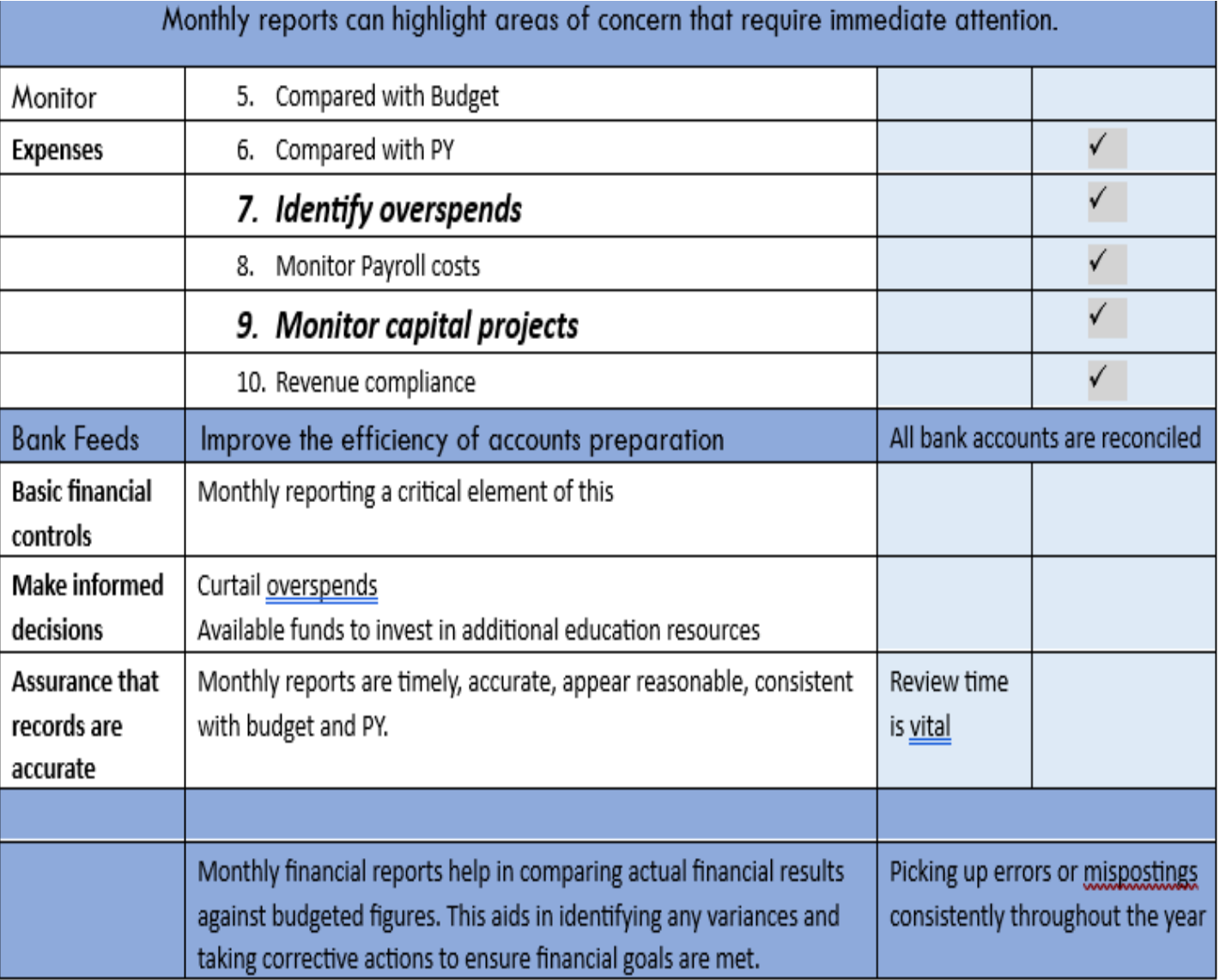

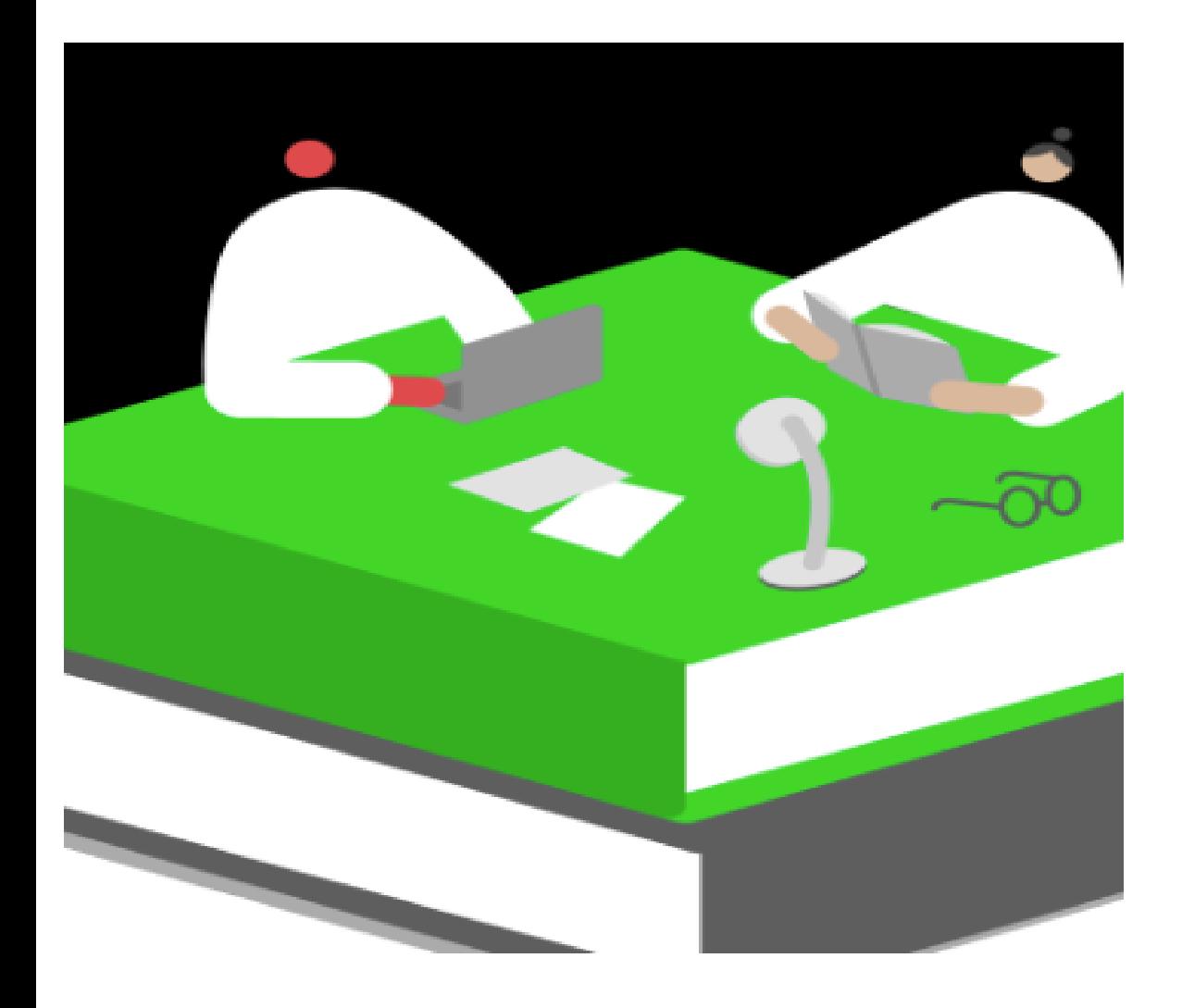

# BOM Monthly Reporting

Upcoming Webinars

#### **Webinar 2**

BOM Monthly Reporting &

Maintaining an accurate Suppliers ledger

#### **Webinar 3**

**BOM Monthly Reports** 

Reviewing & issuing final reports

# Thank You for attending

### If you have any further questions please telephone or email us

**Primary** 01 910 4020 Post Primary 01 269 0677 Email support@fssu.ie

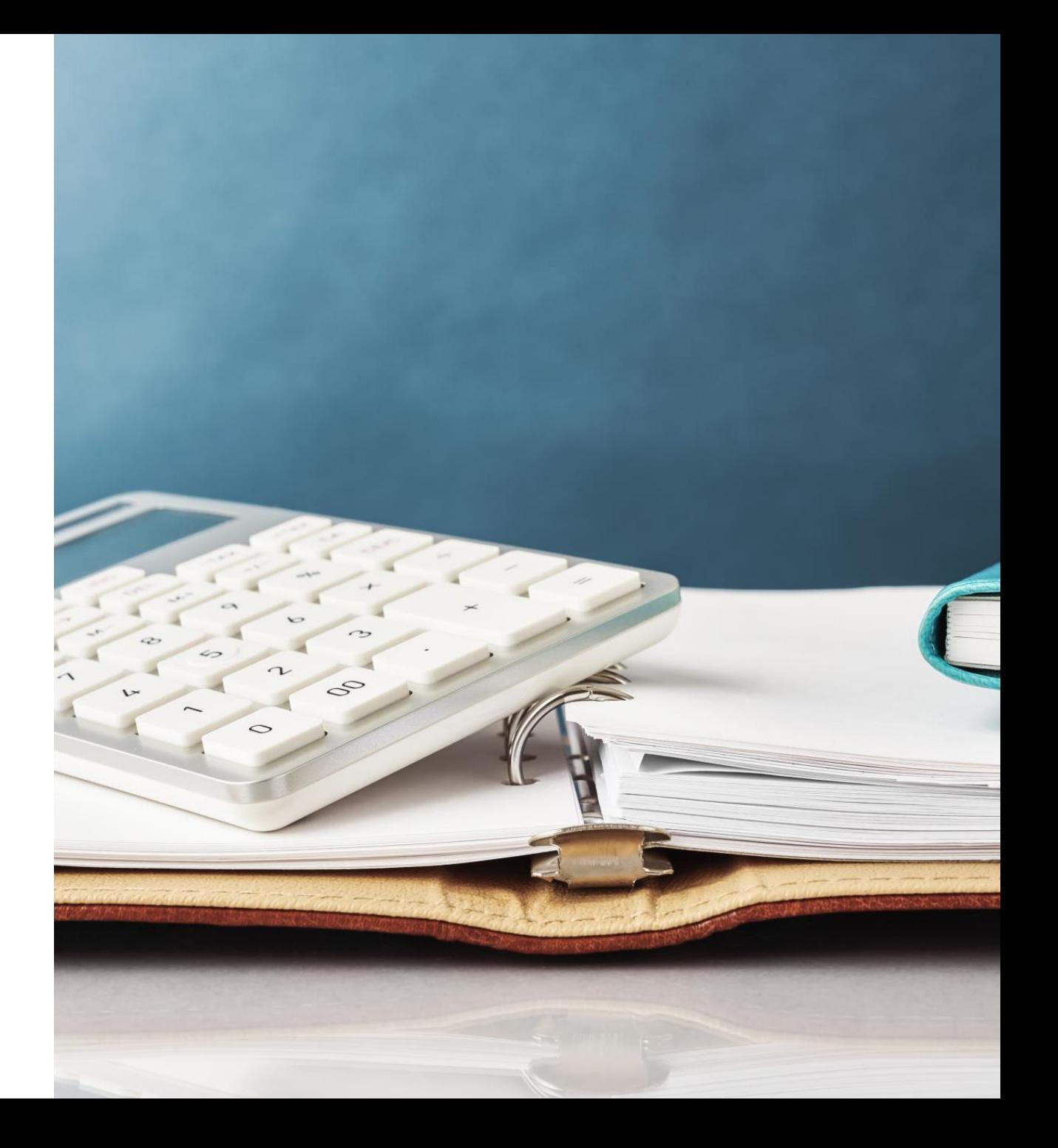